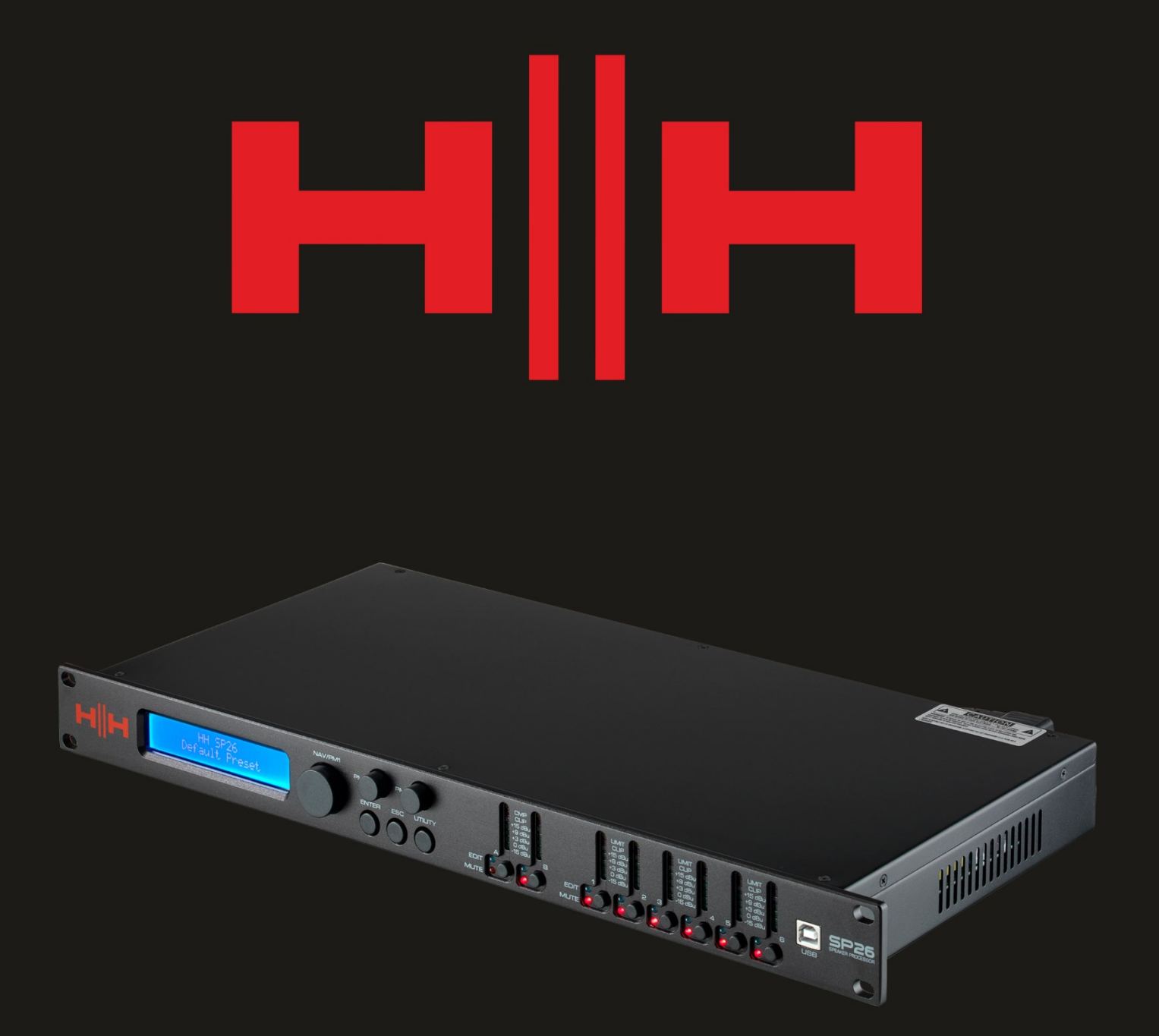

# P2  $\blacksquare$ SPEAKER PROCESSOR

# **USER MANUAL**

## **INTRODUZIONE**

HH Electronics SP26 è un sistema di gestione degli altoparlanti digitali 2-IN/6-OUT completo di tutte le funzionalità. Dotato di 2 ingressi analogici e 6 uscite analogiche, ciascuna gestita da un potente motore DSP.

I due canali di ingresso forniscono EQ parametrico a 11 bande, Noise Gate, filtro Dynamic Loudness, ritardo fino a 900 ms e compressore RMS.

Ognuna delle 6 uscite offre EQ parametrico a 7 bande, crossover con pendenze da 6 dB/oct fino a 48 dB/oct, 340 ms di Delay e impostazioni RMS Compress/Peak Limiter.

La configurazione semplice è assicurata dai controlli intuitivi del pannello frontale e da un display LCD interattivo per la configurazione locale o da un'interfaccia di controllo PC dedicata per il monitoraggio e la configurazione remoti tramite USB o RS485.

Il processore per altoparlanti SP26 è la controparte perfetta di qualsiasi sistema di altoparlanti HH, adatto in una vasta gamma di applicazioni, come suono dal vivo, eventi interni/esterni, indirizzo pubblico, spettacoli teatrali e tournée.

Inoltre viene fornito precaricato con preimpostazioni audio create da esperti da utilizzare con il sistema line array TNA, per una facile configurazione immediatamente fuori dalla scatola.

#### CARATTERISTICHE

- Processore per altoparlanti a 2 ingressi e 6 uscite ad alte prestazioni.
- Convertitori audio AD/DA a 24 bit di alta qualità.
- Precisione del processore DSP a 96 bit.
- Porta USB per una semplice programmazione e configurazione.
- Ingressi e uscite collegabili per una facile configurazione stereo.
- Alimentatore a modalità commutata con funzionamento a 100-240 V in tutto il mondo.
- Altezza rack 1U

## **INIZIARE**

Per iniziare rapidamente a utilizzare HH SP26, attenersi alla seguente procedura:

- 1. Effettuare tutti i collegamenti iniziali con l'alimentazione spenta su tutte le apparecchiature. Assicurarsi che tutti i controlli di volume, livello o guadagno siano al minimo.
- 2. Collega l'uscita della sorgente del segnale agli ingressi dell'SP26.
- 3. Collega le uscite 1-6 dell'SP26 agli ingressi dei tuoi amplificatori di potenza o altoparlanti amplificati.
- 4. Partendo dalla sorgente del segnale, accendere l'apparecchiatura.
- 5. Non appena l'SP26 viene acceso, il nome del modello del dispositivo apparirà sullo schermo LCD

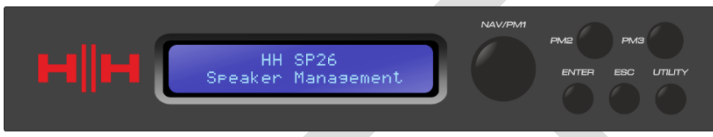

6. Una barra di stato mostrerà l'avanzamento del processo di inizializzazione di SP26

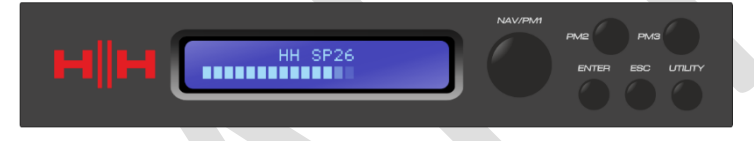

7. Dopo che l'SP26 ha terminato la sequenza di avvio, selezionare la preimpostazione che meglio si adatta alla configurazione del sistema.

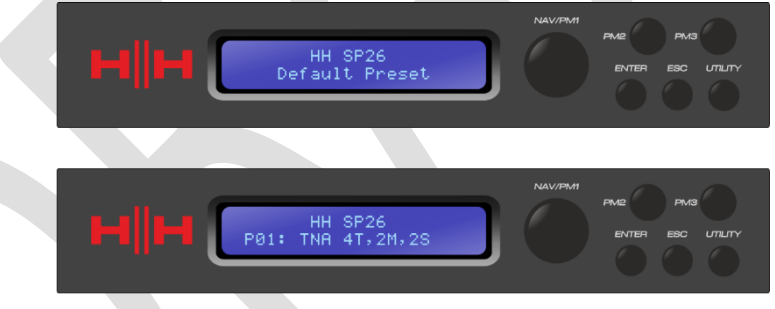

- 8. Accendi gli amplificatori di potenza, gli altoparlanti amplificati e il resto del sistema.
- 9. Riattiva l'audio dei canali di ingresso e di uscita dell'SP26.
- 10. Alzare la sorgente del segnale finché non si sente l'audio attraverso il sistema.

## **COLLEGARE L'SP26**

Di seguito sono riportati alcuni esempi di collegamenti di sistema per l'SP26.

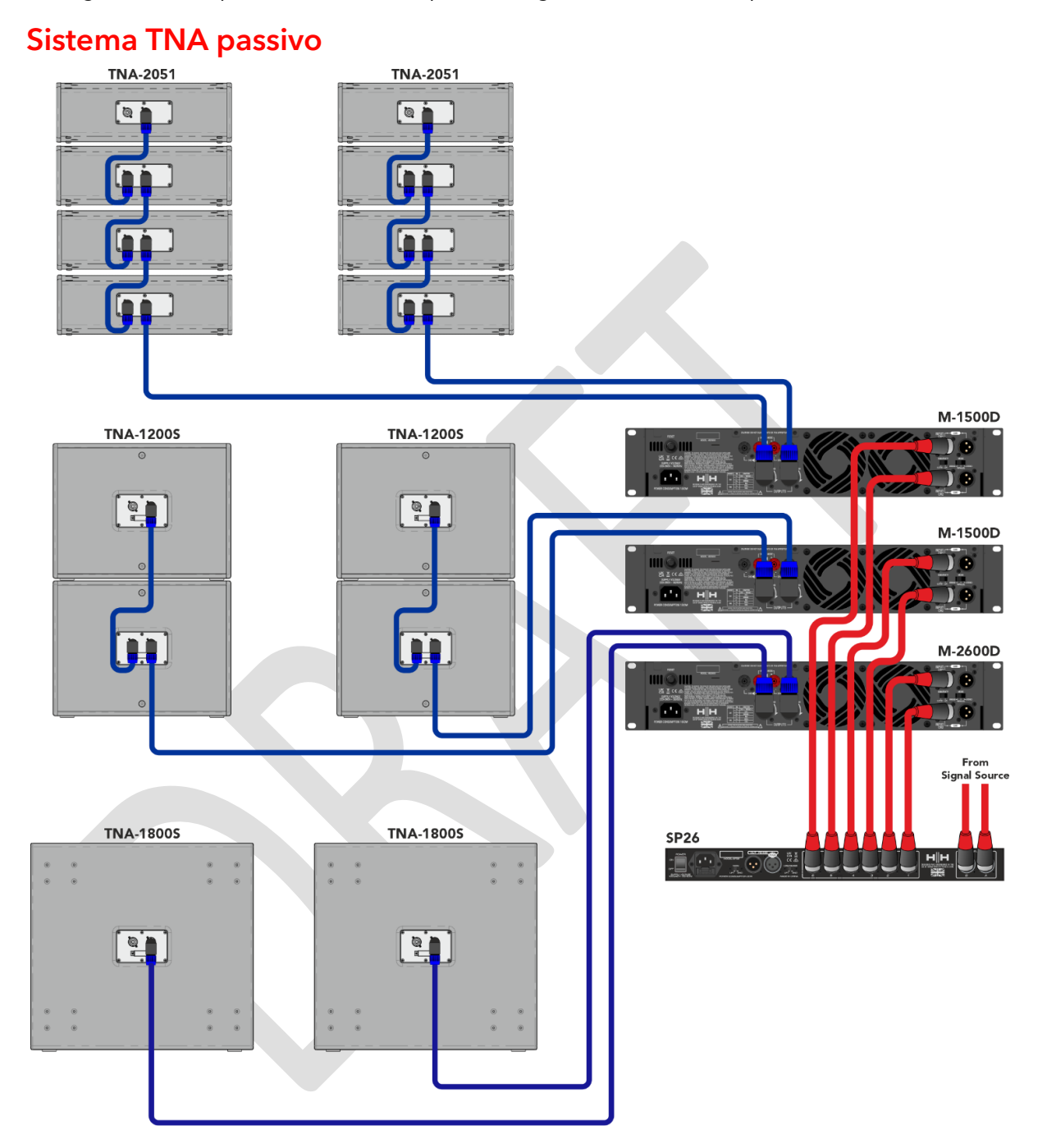

In questo esempio, l'SP26 è configurato per pilotare un sistema TNA passivo utilizzando amplificatori HH serie M. I due ingressi provengono da una sorgente di segnale come un mixer o un flusso multimediale. Le prime due uscite pilotano i due subwoofer TNA-1800 con un crossover LF. Il feed successivo pilota quattro TNA-1200S con due per canale per le frequenze della banda media. Gli ultimi due feed forniscono agli otto HF TNA-2051 quattro canali. Questa configurazione è comunemente usata in stereo con i due canali di ingresso che accettano i segnali sinistro e destro.

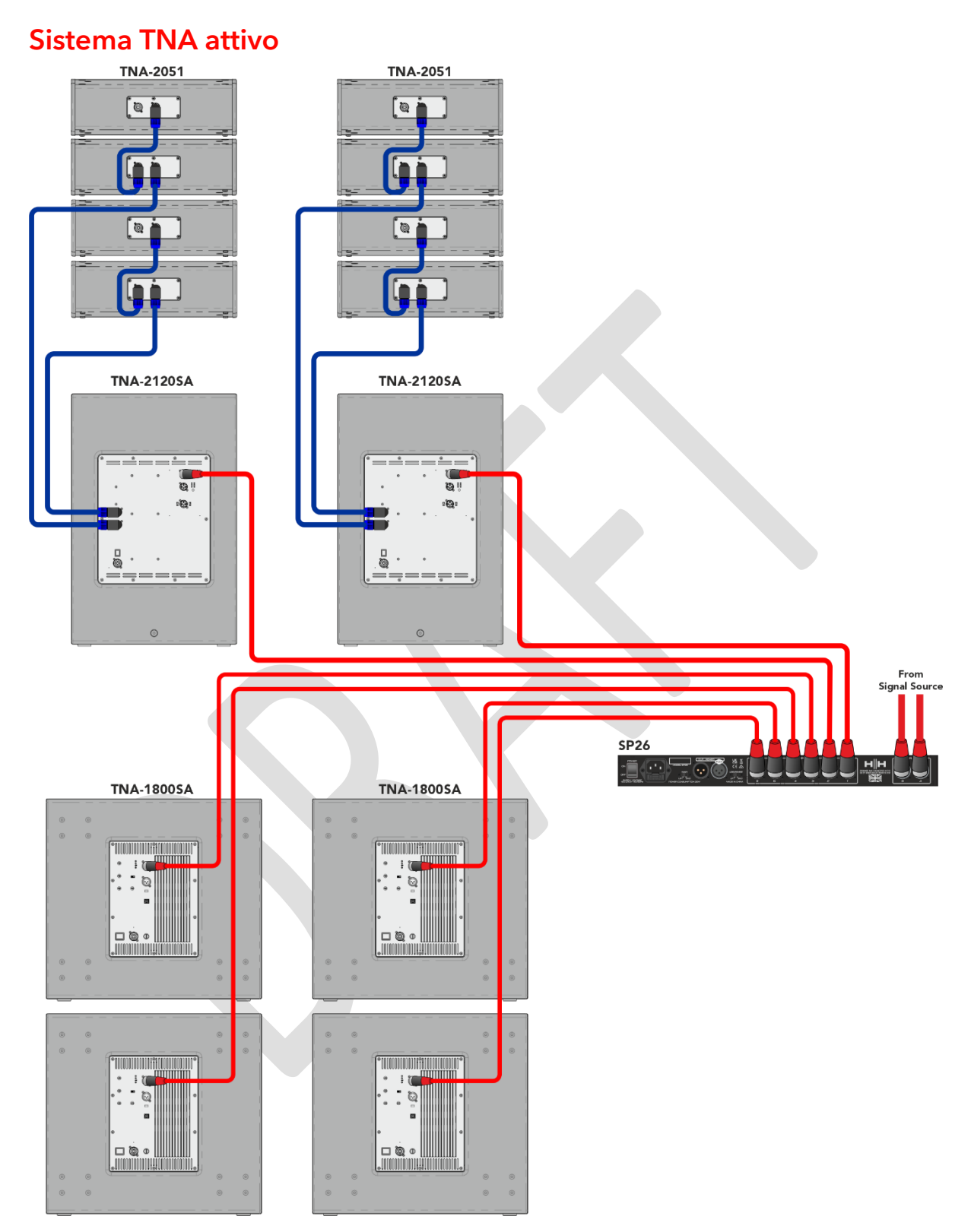

Questo esempio mostra l'SP26 che entra in un sistema TNA attivo con altoparlanti amplificati. I primi due canali vengono utilizzati per pilotare gli altoparlanti TNA-2120SA da MF a HF, questi riceveranno un segnale a gamma completa poiché il DSP integrato gestirà le frequenze di crossover, questo dà all'SP26 più libertà per le regolazioni dell'equalizzazione per adattarsi all'ambiente della stanza. Gli ultimi quattro canali

vengono utilizzati per pilotare quattro subwoofer attivi TNA-1800SA. Avere canali indipendenti per ciascun subwoofer consente un preciso allineamento di fase.

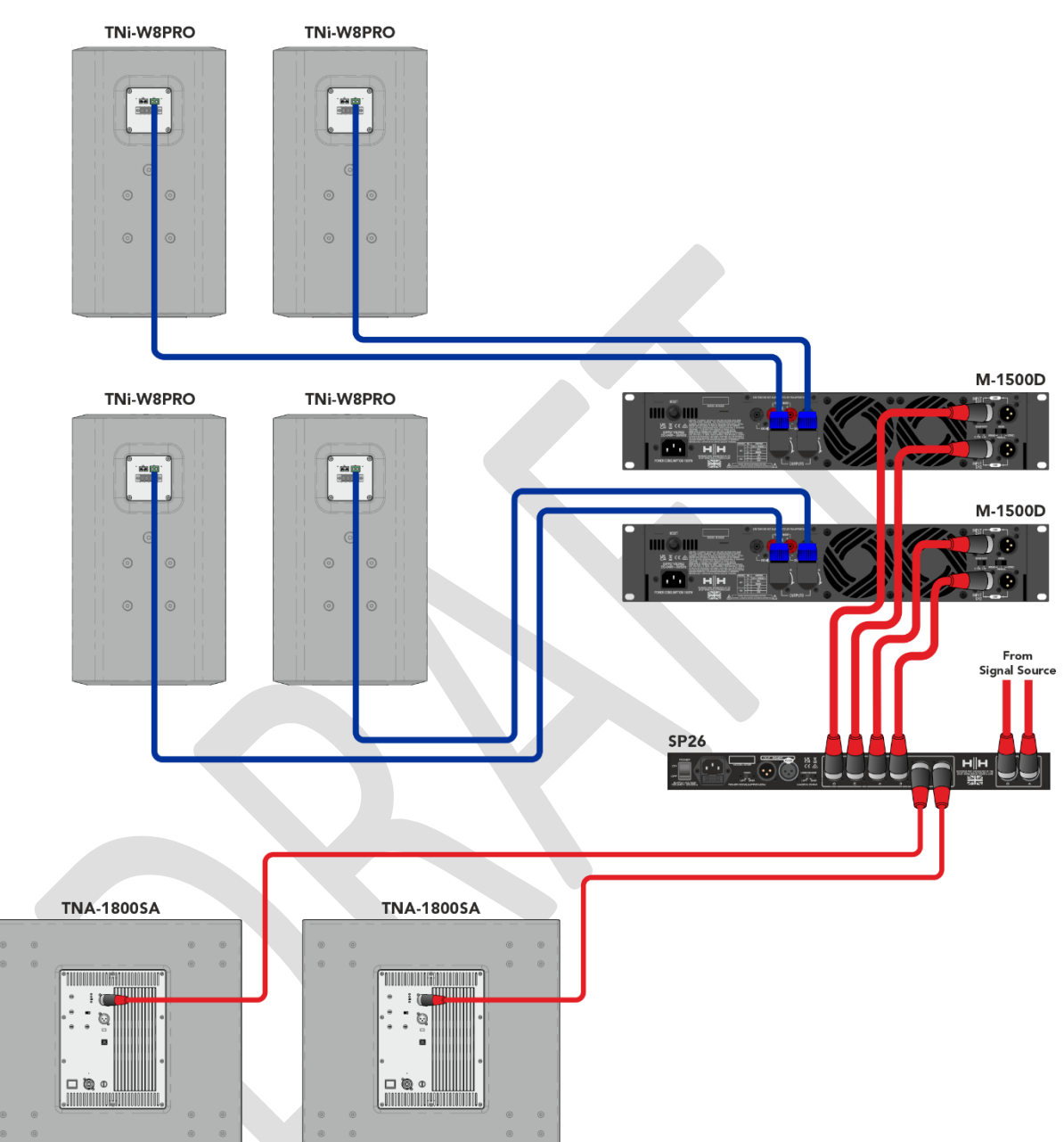

#### Sistema TN i -WPRO

In questo esempio l'SP26 è configurato per un mix di altoparlanti amplificati e passivi. I canali 1 e 2 vengono utilizzati per pilotare i due subwoofer amplificati TNA-1800SA. Ciò lascia i canali da 4 a 6 per pilotare 4 TNi-W8Pro tramite due amplificatori M-1500A. Questo sistema può essere esteso con più subwoofer e TNi-W8PRO per coprire facilmente un bar o un club.

## **PANORAMICA DEL PROCESSORE SP26**

#### PANNELLO POSTERIORE

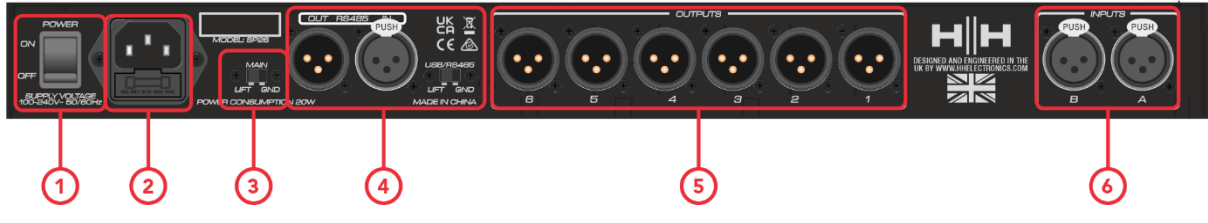

#### **1. INTERRUTTORE DI POTENZA**

Accende e spegne l'HH SP26. Quando si accende o spegne l'unità, le uscite e gli ingressi verranno silenziati per evitare schiocchi o rumori indesiderati, ma si consiglia comunque di spegnere/silenziare eventuali amplificatori di potenza o altoparlanti attivi collegati all'SP26 prima di spegnere e riaccendere l'unità.

#### **2. PRESA DI INGRESSO E FUSIBILE**

Qui è dove collegare il cavo di alimentazione IEC incluso con l'SP26. L'SP26 utilizza un SMPSU che consente il funzionamento CA a 100-240 V~ in tutto il mondo.

Il FUSIBILE è accessibile dal supporto. Sostituire il fusibile solo con il tipo e la potenza corretti, T800mA L 250V

#### **3. TERRA/SOLLEVAMENTO**

Se si avverte un ronzio del loop di massa, è possibile utilizzare GND/LIFT nel tentativo di rimediare.

#### **4. Connessioni RS485**

Connessioni XLR IN e OUT per il controllo remoto RS-485 e il collegamento di più unità. Si possono collegare fino a 32 SP26 nella stessa rete. La sezione RS-485 dispone anche del proprio interruttore di sollevamento GND se il ronzio del circuito di terra viene indotto tramite le connessioni RS-485.

#### **5. USCITE XLR**

Sei uscite XLR maschi bilanciate a livello di linea per ciascuno dei canali del processore. Collegateli agli ingressi degli amplificatori di potenza e/o degli altoparlanti attivi.

#### **6. INGRESSI XLR**

Due ingressi XLR femmina bilanciati a livello di linea per i canali di ingresso A e B. Collegali alle uscite principali del mixer o ad un'altra sorgente audio.

#### PANNELLO FRONTALE

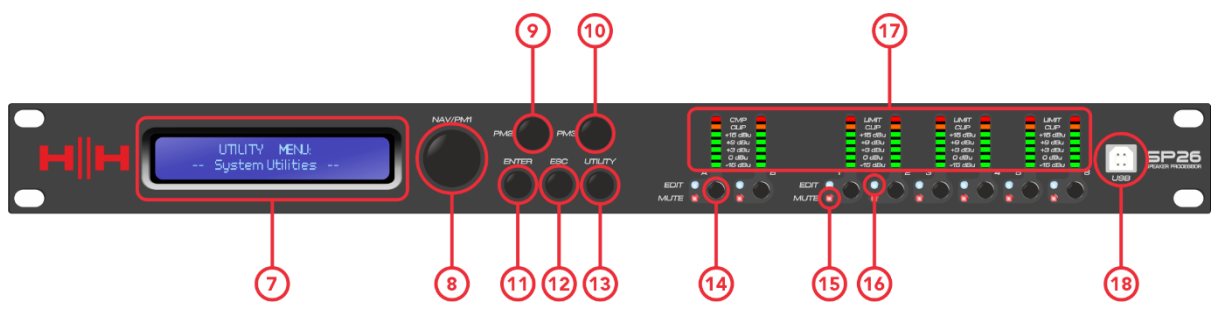

#### **7. schermo LCD**

Il display LCD principale funziona insieme ai controlli NAV e può essere utilizzato per accedere e modificare le impostazioni di configurazione locale dell'SP26. Ciò è utile se non si utilizza l'app di controllo per configurare il processore o per apportare regolazioni rapide.

#### **8. NAV/PM1**

Il controllo **[NAV/PM1]** è un codificatore rotativo utilizzato per la navigazione dei menu con il processore.

#### **9. PM2**

Il controllo **[PM2]** è un codificatore rotativo utilizzato per modificare i valori dei parametri.

#### **10.PM3**

Il controllo **[PM3]** è un codificatore rotativo utilizzato per modificare i valori dei parametri.

#### **11.ACCEDERE**

Il pulsante **[ENTER]** viene utilizzato per accedere ai sottomenu e confermare le modifiche alle operazioni.

#### **12.ESC**

Il pulsante **[ESC]** viene utilizzato per annullare eventuali modifiche o tornare ai sottomenu precedenti.

#### **13.UTILITÀ**

Il pulsante **[UTILITY]** viene utilizzato per accedere ai sottomenu UTILITY. Consulta la sezione [UTILITÀ DI SISTEMA.](#page-12-0)

#### **14.PULSANTI MUTE/MODIFICA**

Gli 8 pulsanti MUTE/EDIT hanno due modalità operative. Consentono la selezione per la modifica e il controllo dello stato mute dei 2 ingressi e delle 6 uscite.

Una breve pressione seleziona il canale di ingresso o di uscita per la modifica. Questo illuminerà il LED EDIT blu del canale selezionato; una seconda pressione deseleziona il canale e lo porta fuori dalla modalità di modifica. È possibile selezionare più ingressi o uscite contemporaneamente per la modifica simultanea.

Una pressione prolungata abilita o disabilita il silenziamento per il canale di ingresso o di uscita. Questo illuminerà il LED rosso MUTE per indicare che il canale è silenziato. Tenere premuto finché il LED MUTE non si spegne per riattivare il canale.

#### **15.LED EDIT**

I LED EDIT blu indicano i canali selezionati per la modifica. Vedi MUTE/MODIFICA PULSANTI sopra.

#### **16.LED MUTE**

I LED rossi MUTE indicano l'impostazione mute dei canali. Vedi PULSANTI MUTE/MODIFICA sopra.

#### **17.METRI**

I display LED METER mostrano il livello attuale del segnale per l'ingresso e l'uscita. Per un headroom ottimale questi misuratori dovrebbero rimanere verdi. Il picco occasionale che attiva il LED giallo "LIMIT" è considerato ok. L'illuminazione costante del LED LIMIT o del LED CLIP rosso indica che il livello del segnale è troppo alto e deve essere abbassato.

*Nota Le impostazioni del guadagno interno e dell'equalizzazione possono anche causare un aumento di livello del segnale, in generale è meglio tagliare che aumentare eccessivamente*

I misuratori di ingresso mostrano:

CMP , CLIP, +15dBu, +9dBu, +3dBu, 0dBu, -25dBu

I misuratori di uscita mostrano:

LIMITE, CLIP, +15dBu, +9dBu, +3dBu, 0dBu, -25dBu

#### **18.USB**

Per un controllo più comodo dell'SP26, è possibile utilizzare qualsiasi PC basato su Microsoft Windows®.

#### Encoder, pulsanti Enter ed ESC

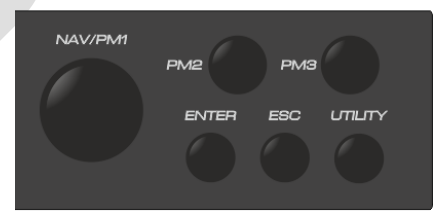

L'HH SP26 è dotato di 3 Encoder Relativi, NAV/PM1, PM2 e PM3. Questi codificatori consentono di navigare nell'interfaccia utente e modificare le sezioni del processore. Il codificatore rotante NAV/PM1 viene utilizzato per navigare nei menu e nei sottomenu. Gli encoder PM2 e PM3 consentono la modifica dei parametri selezionati.

I pulsanti ENTER ed ESC consentono all'utente di confermare o meno eventuali modifiche dei parametri, vengono inoltre utilizzati per navigare dentro e fuori dai sottomenu.

10

#### RIPRISTINO DI FABBRICA

In caso di smarrimento della password o per qualsiasi altro motivo, l'utente può richiedere il ripristino delle impostazioni di fabbrica originali dell'unità. Il RESET DI FABBRICA cancellerà tutte le impostazioni dell'HH SP26 e riporterà il dispositivo alle impostazioni di fabbrica originali.

#### **Nota: un ripristino delle impostazioni di fabbrica dell'HH SP26 comporterà la perdita permanente di qualsiasi impostazione utente o informazione precedentemente memorizzata.**

Per eseguire un ripristino delle impostazioni di fabbrica:

- 1. Mentre l'unità è spenta, tenere premuti i pulsanti ENTER, ESC e UTILITY.
- 2. Accendere l'unità tenendo premuti questi pulsanti.
- 3. Apparirà la seguente schermata LCD :

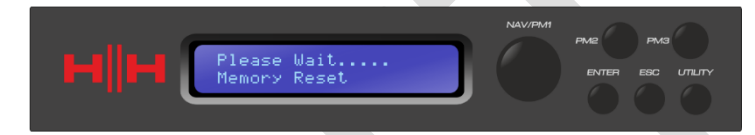

4. Rilascia i pulsanti e attendi il completamento del ripristino delle impostazioni di fabbrica.

## **UTILITÀ**

Sono disponibili 4 menu di utilità tra cui scegliere:

- Utilità di sistema
- Utilità del programma
- Utilità di interfaccia
- Utilità di sicurezza

Per accedere a uno qualsiasi dei menu di utilità, premere il pulsante UTILITY per aprire il menu.

Utilizzare il controllo NAV/PM1 per navigare nel menu e nei sottomenu. I pulsanti ENTER ed ESC possono essere utilizzati per accedere ai sottomenu o tornare alla schermata principale.

#### <span id="page-12-0"></span>UTILITÀ DI SISTEMA

#### Sorgente di ingresso

L'HH SP26 è dotato di 2 ingressi analogici (XLR bilanciato) e di un generatore di rumore. La sorgente INPUT consente all'utente di selezionare tra gli ingressi XLR analogici e il generatore di rumore.

#### Generatore di rumore

Sono disponibili due tipi di generatori di rumore. Rumore bianco e rumore rosa.

PM2 – Controlla il tipo di rumore

PM3 – Controlla il livello di rumore (-30 dB ~ 0 dB)

#### Ingresso collegamento

È possibile collegare gli ingressi per una modifica più semplice. Abilitando LINK INPUT verranno copiate tutte le impostazioni dall'ingresso L all'ingresso R. Premendo Invio verrà visualizzato un messaggio di conferma, premendo INVIO si confermerà, ESC annullerà la conferma.

PM2 e PM3 – Impostazione collegamento ON o OFF

*ATTENZIONE: evitare di modificare il collegamento di ingresso mentre il sistema è disattivato!*

#### <span id="page-12-1"></span>Collegamento Cmp /Lim

Collega il compressore/limitatore alle coppie di uscite per il funzionamento stereo. Le coppie di uscite che possono essere collegate sono:

Uscite 1 e 2 Uscite 3 e 4 Uscite 5 e 6

Ciò può essere utile per le configurazioni stereo in cui è preferibile avere i limiti dei lati sinistro e destro contemporaneamente.

#### Imposta Cmp /Lim uscita

Scegli tra Compressore RMS e Limitatore di picco per ciascuna uscita. Maggiori informazioni possono essere trovate nella sezione [USCITE 1~6.](#page-22-0)

#### Unità di ritardo

Permette di selezionare l'unità di misura da utilizzare per il Delay . Le opzioni sono Tempo (in millisecondi) o Distanza (in metri).

PM2 e PM3: modifica unità, tempo ( ms ) e distanza (m)

#### Imposta valore predefinito

Ripristina la preimpostazione corrente alle impostazioni di fabbrica.

#### Versione del firmware

Visualizza il firmware corrente dell'HH SP26.

#### UTILITÀ DEL PROGRAMMA

Questo sottomenu consente di accedere alle opzioni relative alla gestione dei preset nell'HH SP26. Da questo menu è possibile richiamare, salvare ed eliminare i preset memorizzati.

#### Richiamare una preimpostazione

Consente il caricamento di programmi e impostazioni preimpostati. L'HH SP26 può memorizzare fino a 48 preset nella memoria integrata. NAV/PM1 scorrerà le preimpostazioni disponibili, se non viene trovata alcuna preimpostazione dell'utente, lo schermo del display mostrerà "Nessun programma memorizzato".

Premere ENTER per richiamare un preset utente e poi nuovamente ENTER per confermare il richiamo del preset. L'unità verrà silenziata mentre si richiama un preset. Ulteriori preimpostazioni sono disponibili sul nostro sito web.

#### Salva una preimpostazione

Consente di salvare le impostazioni correnti in uno slot preimpostato. Utilizzare NAV/PM1 per scorrere fino allo slot richiesto per memorizzare le impostazioni correnti. È possibile selezionare uno slot con un preset utente esistente, anche se verrà visualizzata una schermata di conferma per avvisare della sovrascrittura.

Dopo aver premuto ENTER è richiesto un nome preimpostato. Utilizzare NAV/PM1 per selezionare la posizione del carattere, PM2 e PM3 per selezionare il carattere. Premere INVIO una volta completato l'inserimento del nome, quindi premere nuovamente INVIO per confermare.

#### Elimina una preimpostazione

Consente di eliminare qualsiasi preimpostazione memorizzata sull'HH SP26. Utilizzare NAV/PM1 per scorrere fino alla preimpostazione da eliminare e premere ENTER per eliminare la preimpostazione selezionata.

#### **Attenzione, l'eliminazione delle preimpostazioni è permanente e non può essere annullata.**

#### INTERFACCIA

Il sottomenu INTERFACCIA riguarda le impostazioni del telecomando [USB o RS-485].

#### Configurazione dell'interfaccia

Selezionare tra le due sorgenti di controllo remoto. Utilizzare PM2/PM3 per selezionare la sorgente da utilizzare.

**[USB]** Il telecomando è disponibile tramite la porta USB di tipo B frontale.

**[RS485]** Il telecomando è disponibile tramite il connettore XLR RS485 posteriore. Se si utilizza RS485, è necessario selezionare l'ID dell'unità (da 1 a 32) per evitare eventuali conflitti di comunicazione.

#### **SICUREZZA**

Una selezione di opzioni di sicurezza per proteggere le impostazioni ed evitare manomissioni quando l'unità viene utilizzata in installazioni pubbliche o per sistemi di sicurezza.

#### Mostra parametro

Premere nuovamente il pulsante INVIO e utilizzare gli encoder PM2 o PM3 per selezionare tra le opzioni "essere mostrato" o "non essere mostrato". Scegliere l'opzione "essere mostrato" significa che una volta bloccata l'unità, non è possibile accedere alle funzionalità di modifica dei parametri, ma questi verranno visualizzati sullo schermo LCD. Scegliendo l'opzione "non mostrare" significa che una volta bloccata l'unità, i parametri non verranno più mostrati.

#### Unità di blocco

Consente di bloccare l'unità in modo che nessun parametro possa essere modificato o modificato. Con il blocco abilitato verrà visualizzato sullo schermo il simbolo di una chiave.

[ON] Tutti i parametri sono bloccati e non disponibili per la modifica. Se Mostra parametro è impostato su "essere mostrato", i parametri possono ancora essere visualizzati ma non modificati. Per abilitare nuovamente la modifica, premere UTILITY e utilizzare PM2 per selezionare [OFF].

[OFF] Impostazione predefinita. I parametri possono essere modificati e i mute modificati.

#### <span id="page-15-0"></span>Password utente

L'SP26 può essere protetto da password per aggiungere ulteriore sicurezza e limitazioni alla modifica dei parametri. Il menu Password utente viene utilizzato per impostare e modificare la password. Usa PM1 per spostarti tra le posizioni e PM2 / PM3 per scegliere il personaggio

Premere INVIO nel menu Password utente per iniziare. Per prima cosa, inserisci la password esistente e premi nuovamente INVIO, ora inserisci la nuova password richiesta, premi INVIO e reinserisci la nuova password per confermare, premendo INVIO per l'ultima volta si aggiornerà la password memorizzata.

La password di fabbrica predefinita è **[000000]** .

#### Abilita password

Come "Blocca unità", consente di bloccare l'unità in modo che nessun parametro possa essere modificato o modificato. Inoltre , l'unità non può essere sbloccata senza l'immissione della password.

Premere INVIO nel menu Abilita password per iniziare. Immettere la password (vedere la sezione [Password utentep](#page-15-0)er come modificarla) e premere Invio per bloccare l'SP26.

Per sbloccare l'unità premere UTILITY e inserire la password. Se la password viene persa o l'unità viene bloccata, è possibile utilizzare un ripristino delle impostazioni di fabbrica per accedere nuovamente all'unità.

## **LA MODIFICA**

La modifica dei parametri sull'SP26 è possibile tramite i controlli del pannello frontale. Le sezioni seguenti copriranno i parametri disponibili per il controllo sia per i canali di ingresso che per i canali di uscita.

Sul pannello frontale premendo uno qualsiasi dei pulsanti di modifica sarà possibile modificare i parametri, una pressione prolungata abilita/disabilita il mute del canale. Sono anche possibili modifiche multiple dei parametri tra i canali, vedere [COLLEGAMENTO](#page-28-0)  [INGRESSI E USCITE.](#page-28-0)

#### INGRESSI A/B

L'HH SP26 dispone di 2 ingressi XLR più adatti per ingressi a livello di linea. Gli ingressi sono etichettati A e B e per impostazione predefinita sono assegnati rispettivamente come ingresso SINISTRA e DESTRA, questo può essere modificato dall'utente.

Sul pannello frontale premendo uno dei due pulsanti di modifica dell'ingresso sarà possibile modificare i parametri, una pressione prolungata abilita/disabilita il silenziamento del canale.

Il percorso del segnale per entrambi i canali di ingresso è il seguente:

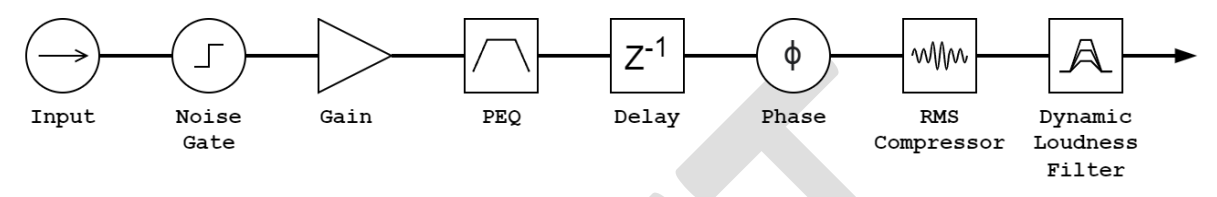

#### Nome

Questo menu offre la possibilità di assegnare a un canale di ingresso un nome composto da un massimo di 6 caratteri. Premendo ENTER inizierà il processo di modifica, utilizzare PM1 per selezionare il carattere e PM2 / PM3 per modificare il carattere. Premere ENTER per confermare il nuovo nome del canale di ingresso.

#### Porta del rumore

L'SP26 è dotato di un noise gate per ciascun canale di ingresso. Ciò può essere utile per rimuovere qualsiasi rumore di ingresso di basso livello, come il ronzio elettrico. Premendo ENTER e utilizzando l'encoder PM1 si naviga tra le due pagine delle impostazioni del noise gate.

#### Pagina 1 – Bypass e soglia

**[Bypass]** PM2 controlla l'impostazione di bypass per il noise gate. Impostando il noise gate su ON si disabiliterà il noise gate dal percorso del segnale. L'attivazione e disattivazione è utile per confrontare sia il segnale interessato che quello non interessato.

**[ Thr ]** PM3 controlla il livello di soglia in dBu . I segnali al di sotto del valore di soglia verranno silenziati dal noise gate, i segnali al di sopra della soglia non saranno influenzati. L'intervallo di valori può variare da -90 dBu a -60 dBu.

#### Pagina 2 – Attacco e rilascio

Le impostazioni di attacco e rilascio modificano la velocità con cui il noise gate reagisce al cambiamento del livello del segnale. L'impostazione dell'attacco controlla la velocità con cui il noise gate silenzia il segnale una volta che scende al di sotto della soglia. Le impostazioni di rilascio controllano la velocità con cui il noise gate riattiva il segnale una volta che supera la soglia.

**[ Rel ]** L'impostazione di rilascio del noise gate è impostata da PM2. L'intervallo di valori è compreso tra 10 ms e 1.000 ms.

**[ Atk ]** L'impostazione dell'attacco per il noise gate è definita da PM3. L'intervallo di valori è compreso tra 1 ms e 1.000 ms.

#### Guadagno

Ciascun canale di ingresso ha un controllo del guadagno indipendente. Premere INVIO per modificare il guadagno. PM2 cambierà il guadagno con incrementi di 1,0 dB e PM3 cambierà il guadagno con incrementi di 0,1 dB. Premere ESC per uscire dalla modalità di modifica del guadagno.

**[Guadagno]** Il valore varia da -18 dB a +12 dB con incrementi di 0,1 dB.

#### Fase

Ogni canale di ingresso ha un controllo di fase per scambiare facilmente la polarità del segnale di ingresso. Premere ENTER per modificare la modalità di fase. PM2 / PM3 cambierà tra uno sfasamento di 0 ° **[Normale]** e uno sfasamento di 180 ° **[Inverti]** . Premere ESC per uscire dalla modalità fase.

#### Ritardo

Il ritardo di ingresso SP26 è utile per allineare nel tempo più componenti del sistema insieme, per allineare il tempo del sistema a strumenti dal vivo, per allineare il tempo dei sistemi con video e altro ancora. L'impostazione del ritardo può essere visualizzata in due formati: distanza (in metri) e tempo (in millisecondi). L'unità di visualizzazione viene impostata nel menu **[SYSTEM UTILITIES > Delay Units]** .

PM2 controlla la regolazione grossolana del tempo di ritardo e PM3 controlla la regolazione fine del tempo di ritardo. Gli intervalli di ritardo disponibili sono:

Tempo: 0 ms ~ 900,9 ms

Distanza: 0 m ~ 306,4 m

#### Compressore RMS

I canali di ingresso dell'SP26 hanno un compressore RMS che può essere abilitato dopo il PEQ nella catena del segnale. Il compressore reagisce al livello RMS (Root Mean Squared) del segnale, questa è una misura media, quindi il tempo di reazione e le modifiche saranno più graduali rispetto a un limitatore di picco. La compressione RMS è in genere più sottile, il che la rende una buona scelta per musica, voce e bus mix. Poiché agisce sulla media del segnale, può causare picchi transitori o percussivi.

Premere ENTER e utilizzare PM1 per navigare attraverso i 4 sottomenu dell'RMS Compressor.

#### Pagina 1 – Bypass

**[Bypass]** PM2 controlla l'impostazione di bypass per il compressore RMS. Impostando il compressore RMS su ON si disattiverà il compressore RMS dal percorso del segnale. L'attivazione e disattivazione è utile per confrontare sia il segnale interessato che quello non interessato.

#### Pagina 2 – Soglia

si attiverà il compressore . Quando il compressore è attivo, il led giallo CMP sul misuratore di ingresso si accende. PM2 modifica il valore di soglia con incrementi di 1,0 dBu e PM3 consente un controllo preciso con incrementi di 0,1 dBu.

**[Soglia]** Il valore varia da -14dBu a 16dBu con incrementi di 0,1dBu.

Pagina 3 – Rapporto e ginocchio

Ratio controlla la quantità di compressione applicata al segnale oltre la soglia. Un'impostazione di 2:1 significherà che un segnale di 2dBu RMS sopra la soglia verrà attenuato di 1dBu. Un'impostazione più alta significa un'attenuazione più alta con 100:1 vicino al limite.

Knee controlla la transizione dal segnale non compresso a quello compresso. Un'impostazione hard knee (0%) significa che non appena il livello del segnale supera la soglia verrà applicato il rapporto completo. Un ginocchio più morbido (> 1%) significa che c'è una transizione dal superamento della soglia prima che venga applicato il rapporto di compressione completo. Un ginocchio duro è più distinto mentre un ginocchio più morbido consente transizioni più fluide e graduali nella compressione.

**[Rapporto]** Controllato da PM2, il valore varia da 2:1 a 100:1.

**[Ginocchio]** Controllato da PM3, il valore varia da 0% a 100%.

#### Pagina 4 – Attacco e rilascio

Le impostazioni di attacco e rilascio modificano la velocità con cui il compressore reagisce al segnale che attraversa il livello di soglia. Le impostazioni di attacco controllano la velocità con cui il compressore si attiva quando il livello del segnale supera la soglia. L'impostazione del rilascio controlla la velocità con cui il compressore smette di attenuare il segnale una volta che scende al di sotto della soglia.

**[ Rel ]** L'impostazione di rilascio del noise gate è impostata da PM2. L'intervallo di valori è compreso tra 0,1 e 3 secondi

**[ Atk ]** L'impostazione di rilascio del noise gate è impostata da PM2. L'intervallo di valori è compreso tra 5 ms e 200 ms.

#### Bypass dell'equalizzatore

Il PEQ a 11 bande può essere bypassato per aiutare a mostrare come i parametri dell'equalizzatore influenzano il sistema. La commutazione tra **[ON]** e **[OFF]** consente un rapido confronto del suono con e senza EQ.

#### Equalizzatore a 11 bande [EQ-01 -> EQ-11]

L'SP26 ha un EQ a 11 bande per ciascuno dei due canali di ingresso. Questi sono utili per regolare la risposta dell'intero sistema, un uso comune è per le correzioni acustiche della stanza. Ciò consente all'utente di modificare l'EQ di ingresso per la stanza lasciando l'EQ di uscita per l'EQ del cabinet.

Premere ENTER e utilizzare PM1 per navigare attraverso i 3 sottomenu del Band EQ.

Pagina 1 – Bypass e tipo

**[Bypass]** Utilizzo di PM2 per abilitare o disabilitare la banda EQ individuale.

**[Tipo]** Usando PM3 è possibile impostare il tipo di banda EQ. Le tre scelte per il tipo di EQ sono:

**[ Peaking\_Eq ]** – Un filtro di picco parametrico con Q regolabile.

**[Hi- Shelv Q]** – Un filtro shelving alto con pendenza regolabile utilizzando l'impostazione Q.

**[Lo- Shelv Q]** – Un filtro shelving basso con pendenza regolabile utilizzando l'impostazione Q.

Pagina 2 - Frequenza

**[Freq]** Consente di impostare la frequenza centrale delle bande EQ da 20 Hz a 20.000 Hz. Utilizzare PM2 per modificare il valore con incrementi di 100 Hz e PM3 per modificare con incrementi di 1 Hz.

Pagina 3 – Guadagno e Q (larghezza di banda/pendenza)

**[Guadagno]** Il controllo PM2 modifica il guadagno della banda EQ di 0,5 dB per incremento. Ruotando in senso orario si aumenta il guadagno e viceversa. Ciascuna banda ha un intervallo di guadagno compreso tra +12 dB e -12 dB.

**[Q]** Il controllo PM3 modifica il fattore Q dell'EQ.

Quando il tipo è impostato su **[Hi- Shelv Q]** o **[Lo- Shelv Q]** il fattore Q controlla la pendenza del filtro shelving, i valori consentiti vanno da 0,10 a 5,10, minore è il valore minore è la pendenza, maggiore è maggiore è il valore, più ripida è la pendenza. Valori superiori a 1,00 causeranno un superamento.

Quando il tipo è impostato su **[ Peaking\_Eq ]** il fattore Q controlla la larghezza di banda dell'equalizzazione del picco. I valori ammessi vanno da 0,40 a 128.

#### DLF

Il filtro dinamico del volume (DLF) consente di potenziare determinate frequenze di ingresso quando l'headroom lo consente. Questo può essere utilizzato per aumentare il volume percepito di un sistema senza aumentare il volume generale. Molto utile per aumentare il volume apparente delle basse frequenze.

Pagina 1 – Bypass e potenziamento

**[ Byp ]** Con il bypass attivo la funzione DLF non influirà sul segnale di ingresso.

**[%Boost]** Il controllo PM3 modifica la percentuale di boost del DLF, il valore varia da 0% a 100%. Un'impostazione dello 0% significa che non viene applicato alcun boost, un'impostazione del 100% significa che al sistema viene applicato il boost dinamico completo.

#### Pagina 2 – Frequenza

**[Freq]** Consente di impostare la frequenza centrale del DLF da 20 Hz a 20.000 Hz. Utilizzare PM2 per modificare il valore con incrementi di 100 Hz e PM3 per modificare con incrementi di 1 Hz.

#### Pagina 3 – Q (larghezza di banda)

**[Q]** Consente l'impostazione del fattore Q utilizzando PM2 per il controllo grossolano e PM3 per il controllo fine. Maggiore è la Q, minore è la larghezza di banda. Il valore varia da 1,0 a 9,9.

#### <span id="page-22-0"></span>USCITE 1~6

L'HH SP26 dispone di 6 uscite XLR per pilotare altoparlanti di potenza, amplificatori e altre sorgenti. È disponibile un'uscita massima di +21dBu. Le uscite sono etichettate da 1 a 8 per impostazione predefinita e possono essere modificate dall'utente.

Sul pannello frontale, premendo uno qualsiasi dei pulsanti di modifica del canale di uscita sarà possibile modificare i parametri, una pressione prolungata abilita/disabilita il silenziamento del canale.

Il percorso del segnale per entrambi i canali di uscita è il seguente:

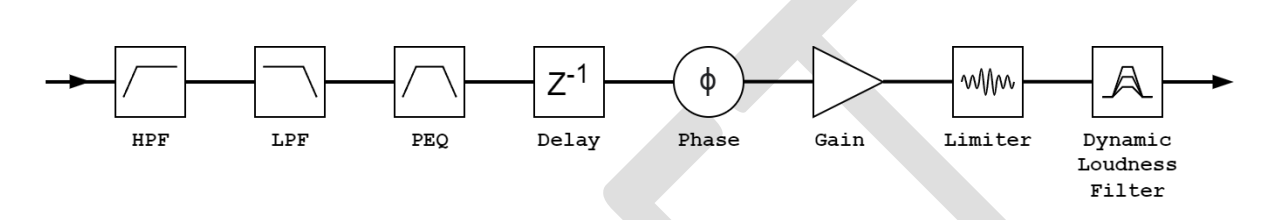

**Nota: il DLF è disponibile solo sui canali di uscita 1, 3 e 5.**

#### Nome

Questo menu offre la possibilità di assegnare a un canale di uscita un nome composto da un massimo di 6 caratteri. Premendo ENTER inizierà il processo di modifica, utilizzare PM1 per selezionare il carattere e PM2 / PM3 per modificare il carattere. Premere ENTER per confermare il nuovo nome del canale di uscita.

#### Fonte

L'SP26 supporta il missaggio a matrice completa per i 2 canali di ingresso per uscita. Il sottomenu sorgente consente la selezione della sorgente del segnale sul canale di uscita. Premendo ENTER si accederà al menu di selezione della sorgente, utilizzare PM2 o PM3 per modificare la sorgente di ingresso indirizzata. Premere ESC per uscire dal menu sorgente.

Sorgenti di ingresso disponibili **[Ingresso L] [Ingresso R]** e **[ InL+InR ]** .

#### Guadagno

Ciascun canale di uscita ha un controllo del guadagno indipendente. Premere INVIO per modificare il guadagno. PM2 cambierà il guadagno con incrementi di 1,0 dB e PM3 cambierà il guadagno con incrementi di 0,1 dB. Premere ESC per uscire dalla modalità di modifica del guadagno.

**[Guadagno]** Il valore varia da -18 dB a +18 dB con incrementi di 0,1 dB.

#### Fase

Ogni canale di uscita ha un controllo di fase per scambiare facilmente la polarità del segnale di uscita. Premere ENTER per modificare la modalità di fase. PM2 / PM3 cambierà tra uno sfasamento di 0 ° **[Normale]** e uno sfasamento di 180 ° **[Inverti]** .

Premere ESC per uscire dalla modalità fase. Ciò è utile da combinare con le impostazioni del ritardo per garantire la coerenza di fase degli altoparlanti in un sistema.

#### Ritardo

Il ritardo di uscita SP26 è utile per l'allineamento temporale e di fase dei sistemi di altoparlanti, ad esempio per allineare altoparlanti bi-amplificati o allineare subwoofer a altoparlanti full-range. L'impostazione del ritardo può essere visualizzata in due formati: distanza (in metri) e tempo (in millisecondi). L'unità di visualizzazione viene impostata nel menu **[SYSTEM UTILITIES > Delay Units]** .

PM2 controlla la regolazione grossolana del tempo di ritardo e PM3 controlla la regolazione fine del tempo di ritardo. Gli intervalli di ritardo disponibili sono:

Tempo: 0 ms ~ 340,9 ms

Distanza:  $0 \text{ m} \sim 115.9 \text{ m}$ 

#### LIMITATORE/COMPRESSORE RMS

Ciascuno dei 6 canali di uscita dell'SP26 ha la possibilità di due tipi di elaborazione dinamica, un compressore RMS o un limitatore di picco. Il processore dinamico può essere impostato tramite il menu **[SYSTEM UTILITIES > Set Output Cmp /Lim]** .

#### COMPRESSORE RMS

Il funzionamento del compressore RMS di uscita è simile al compressore RMS di ingresso. Il compressore RMS è una buona scelta se l'amplificatore o l'altoparlante del sistema dispone già di un limitatore di picco, ciò consentirà un compressore del sistema più sottile e naturale.

Premere ENTER e utilizzare PM1 per navigare attraverso i 4 sottomenu dell'RMS Compressor.

#### Pagina 1 – Bypass

**[Bypass]** PM2 controlla l'impostazione di bypass per il compressore RMS. Impostando il compressore RMS su ON si disattiverà il compressore RMS dal percorso del segnale. L'attivazione e disattivazione è utile per confrontare sia il segnale interessato che quello non interessato.

```
Pagina 2 – Soglia
```
Imposta il livello di soglia quando si attiverà il compressore. Quando il compressore è attivo, il led giallo LIMIT sul misuratore di potenza si accende. PM2 modifica il valore di soglia con incrementi di 1,0 dBu e PM3 consente un controllo preciso con incrementi di 0,1 dBu.

**[Soglia]** Il valore varia da -14dBu a 16dBu con incrementi di 0,1dBu.

#### Pagina 3 – Rapporto e ginocchio

Ratio controlla la quantità di compressione applicata al segnale oltre la soglia. Un'impostazione di 2:1 significherà che un segnale di 2dBu RMS sopra la soglia verrà attenuato di 1dBu. Un'impostazione più alta significa un'attenuazione più alta con 100:1 vicino al limite.

Knee controlla la transizione dal segnale non compresso a quello compresso. Un'impostazione hard knee (0%) significa che non appena il livello del segnale supera la soglia verrà applicato il rapporto completo. Un ginocchio più morbido (> 1%) significa che c'è una transizione dal superamento della soglia prima che venga applicato il rapporto di compressione completo. Un ginocchio duro è più distinto mentre un ginocchio più morbido consente transizioni più fluide e graduali nella compressione.

**[Rapporto]** Controllato da PM2, il valore varia da 2:1 a 100:1.

**[Ginocchio]** Controllato da PM3, il valore varia da 0% a 100%.

Pagina 4 – Attacco e rilascio

Le impostazioni di attacco e rilascio modificano la velocità con cui il compressore reagisce al segnale che attraversa il livello di soglia. Le impostazioni di attacco controllano la velocità con cui il compressore si attiva quando il livello del segnale supera la soglia. L'impostazione del rilascio controlla la velocità con cui il compressore smette di attenuare il segnale una volta che scende al di sotto della soglia.

**[ Rel ]** L'impostazione di rilascio del noise gate è impostata da PM2. L'intervallo di valori è compreso tra 0,1 e 3 secondi

**[ Atk ]** L'impostazione di rilascio del noise gate è impostata da PM2. L'intervallo di valori è compreso tra 5 ms e 200 ms.

#### LIMITATORE DI PICCO

Il limitatore di picco di uscita è un ottimo modo per proteggere gli altoparlanti da danni dovuti a livelli eccessivi di uscita del segnale.

Per i nostri sistemi di altoparlanti HH i parametri del Limiter sono pubblicati e disponibili sul nostro sito web. Ti consigliamo di seguire queste impostazioni per mantenere un funzionamento affidabile per molti anni. Per altri produttori, dovresti consultare la loro documentazione.

Premere ENTER e utilizzare PM1 per navigare nei 3 sottomenu del Peak Limiter.

Pagina 1 – Bypass

**[Bypass]** PM2 controlla l'impostazione di bypass per il limitatore di picco. L'impostazione del limitatore di picco su ON disabiliterà il limitatore di picco dal percorso del segnale.

#### Pagina 2 – Soglia

Imposta il livello di soglia quando verrà attivato il limitatore. Quando il limitatore è attivo, il led giallo LIMIT sul misuratore di uscita si accende. PM2 modifica il valore di soglia con incrementi di 1,0 dBu e PM3 consente un controllo preciso con incrementi di 0,1 dBu.

**[Soglia]** Il valore varia da -14dBu a 16dBu con incrementi di 0,1dBu.

Pagina 3 – Attacco e rilascio

Le impostazioni di attacco e rilascio modificano la velocità con cui il limitatore di picco reagisce al segnale che attraversa il livello di soglia. Le impostazioni di attacco controllano la velocità con cui il limitatore si attiva quando il livello del segnale supera la soglia. L'impostazione del rilascio controlla la velocità con cui il limitatore smette di attenuare il segnale una volta che scende al di sotto della soglia.

**[ Rel ]** L'impostazione di rilascio del noise gate è impostata da PM2. L'intervallo di valori è compreso tra 0,1 e 3 secondi

**[ Atk ]** L'impostazione di rilascio del noise gate è impostata da PM2. L'intervallo di valori è compreso tra 5 ms e 200 ms.

#### HPF

**[F]** Frequenza del filtro passa alto, il valore varia da 20 Hz a 20.000 Hz. PM1 cambia il valore in passi di 100Hz, PM2 cambia il valore in passi di 1Hz.

**[Pendenza]** Utilizzare PM3 per selezionare la pendenza del filtro passa alto desiderata. Le opzioni di pendenza del filtro includono:

Bypass (HPF disabilitato)

Butterworth -6 dB/ott, -12 dB/ott, -18 dB/ott, -24 dB/ott, -36 dB/ott, -48 dB/ott. Linkwitz -Riley -12 dB/ott, -24 dB/ott, -36 dB/ott, -48 dB/ott. Bessel -12 dB/ott, -24 dB/ott.

#### LPF

**[F]** Frequenza del filtro passa basso, il valore varia da 20 Hz a 20.000 Hz. PM1 cambia il valore in passi di 100Hz, PM2 cambia il valore in passi di 1Hz.

**[Pendenza]** Utilizzare PM3 per selezionare la pendenza del filtro passa basso desiderata. Le opzioni di pendenza del filtro includono:

Bypass (LPF disabilitato)

Butterworth -6 dB/ott, -12 dB/ott, -18 dB/ott, -24 dB/ott, -36 dB/ott, -48 dB/ott. Linkwitz -Riley -12 dB/ott, -24 dB/ott, -36 dB/ott, -48 dB/ott. Bessel -12 dB/ott, -24 dB/ott.

#### EQ Byp ass

Il PEQ a 7 bande può essere bypassato per aiutare a mostrare come i parametri dell'equalizzatore influenzano il sistema. La commutazione tra **[ON]** e **[OFF]** consente un rapido confronto del suono con e senza EQ.

#### Equalizzatore a 7 bande [EQ-01-> EQ-07]

Premere ENTER e utilizzare PM1 per navigare attraverso i 3 sottomenu del Band EQ.

Pagina 1 – Bypass e tipo

**[Bypass]** Utilizzo di PM2 per abilitare o disabilitare la banda EQ individuale.

**[Tipo]** Usando PM3 è possibile impostare il tipo di banda EQ. Le tre scelte per il tipo di EQ sono:

**[ Peaking\_Eq ]** – Un filtro di picco parametrico con Q regolabile.

**[Hi- Shelv Q]** – Un filtro shelving alto con pendenza regolabile utilizzando l'impostazione Q.

**[Lo- Shelv Q]** – Un filtro shelving basso con pendenza regolabile utilizzando l'impostazione Q.

Pagina 2 - Frequenza

**[Freq]** Consente di impostare la frequenza centrale delle bande EQ da 20 Hz a 20.000 Hz. Utilizzare PM2 per modificare il valore con incrementi di 100 Hz e PM3 per modificare con incrementi di 1 Hz.

Pagina 3 – Guadagno e Q (larghezza di banda/pendenza)

**[Guadagno]** Il controllo PM2 modifica il guadagno della banda EQ di 0,5 dB per incremento. Ruotando in senso orario si aumenta il guadagno e viceversa. Ciascuna banda ha un intervallo di guadagno compreso tra +12 dB e -12 dB.

**[Q]** Il controllo PM3 modifica il fattore Q dell'EQ.

Quando il tipo è impostato su **[Hi- Shelv Q]** o **[Lo- Shelv Q]** il fattore Q controlla la pendenza del filtro shelving, i valori consentiti vanno da 0,10 a 5,10, minore è il valore minore è la pendenza, maggiore è maggiore è il valore, più ripida è la pendenza. Valori superiori a 1,00 causeranno un superamento.

Quando il tipo è impostato su **[ Peaking\_Eq ]** il fattore Q controlla la larghezza di banda dell'equalizzazione del picco. I valori ammessi vanno da 0,40 a 128.

#### DLF

Sui canali di uscita dispari (uscite 1,3 e 5) il Dynamic Loudness Filter (DLF) viene utilizzato come attenuazione dei segnali per migliorare l'headroom generale. Funziona in modo opposto al DLF sui canali di ingresso. L'uso dell'uscita DLF su questi canali può aiutare a fermare il clipping o la limitazione con segnali caldi offrendo fino a 6 dB di headroom extra.

Pagina 1 – Bypass e attenuazione

**[ Byp ]** Con il bypass attivo la funzione DLF non influirà sul segnale di ingresso.

**[ Att ]** Il controllo PM3 modifica la quantità di attenuazione del DLF. Il valore varia da 0 dB a -6 dB.

#### Pagina 2 – Frequenza

**[Freq]** Consente di impostare la frequenza centrale del DLF da 20 Hz a 20.000 Hz. Utilizzare PM2 per modificare il valore con incrementi di 100 Hz e PM3 per modificare con incrementi di 1 Hz.

#### Pagina 3 – Q (larghezza di banda)

**[Q]** Consente l'impostazione del fattore Q utilizzando PM2 per il controllo grossolano e PM3 per il controllo fine. Maggiore è la Q, minore è la larghezza di banda. Il valore varia da 1,0 a 9,9.

#### <span id="page-28-0"></span>COLLEGAMENTO INGRESSI E USCITE

È possibile collegare insieme ingressi e uscite per consentire la modifica di più canali contemporaneamente. Per modificare più canali una volta, selezionare prima il primo canale con il pulsante EDIT, questo canale detterà le impostazioni, quindi selezionare ogni altro canale per il quale è richiesta la modifica.

Premendo il pulsante EDIT del primo canale si uscirà dalla modifica di tutti i canali selezionati.

## UTILIZZANDO L'APP DI CONTROLLO

L'SP26 può essere configurato in remoto tramite USB utilizzando la nostra app Windows® Control. Le seguenti informazioni mostrano come installare e utilizzare il software di gestione degli altoparlanti SP26.

#### Installazione

Per scaricare il software di gestione degli altoparlanti SP26, visitare la pagina del prodotto SP26 sul nostro sito Web all'indirizzo **HHELECTRONICS.COM**. Utilizza la V1.6.0 a meno che il tuo SP26 non sia stato ordinato prima di ottobre 2023, quindi utilizza la V1.5.9. Una volta scaricato, esegui il programma di installazione del software.

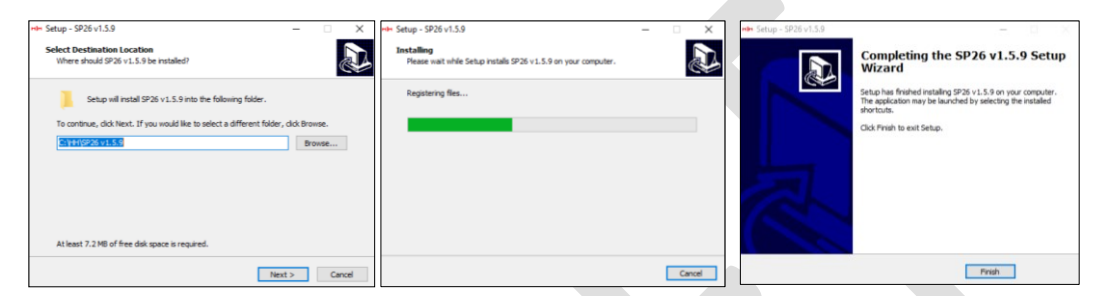

Una volta completata l'installazione principale, dovrebbe seguire la configurazione del driver. Questo è per la connettività USB all'SP26. Nella finestra fare clic su "INSTALLA" e attendere il completamento dell'installazione del driver.

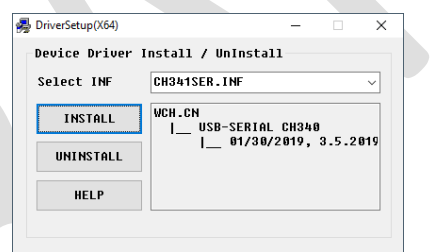

Il software di gestione degli altoparlanti SP26 è ora installato correttamente.

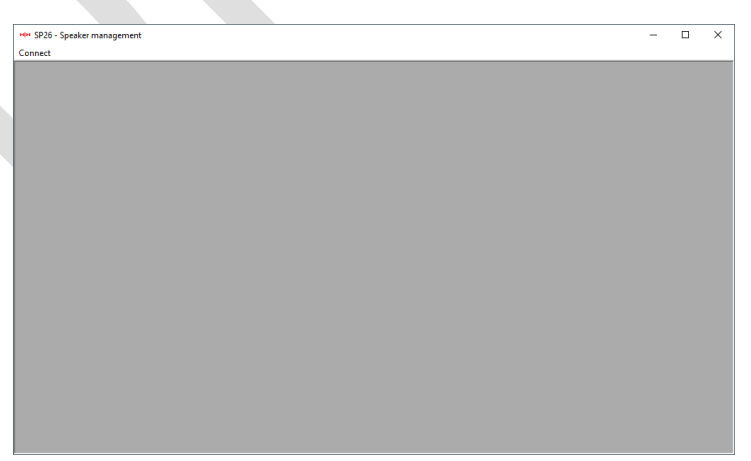

#### Connessione al dispositivo

Sono disponibili due opzioni per connettersi a un SP26 in remoto.

#### USB

Per connettersi a un'unità tramite USB, collegare un cavo USB alla porta anteriore dell'SP26 e l'altra estremità al computer. Accendi l'unità, alla prima connessione potresti vedere un popup che menziona l'installazione del driver.

Aprire il software di gestione degli altoparlanti SP26 e fare clic su "Connetti". Selezionare USB sotto Porta di comunicazione e fare clic su "Verifica" per elencare tutte le porte COM disponibili. 

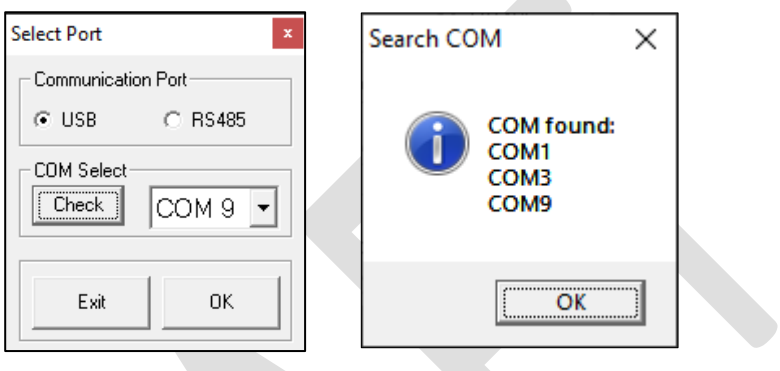

Selezionare la porta COM corretta e fare clic su OK

Nota: per trovare la COM corretta da utilizzare, controllare Gestione dispositivi in "Porte (COM e LPT)", l'SP26 dovrebbe apparire come USB-SERIAL CH340 e fornire un numero di porta COM.

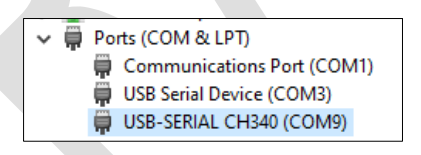

L'SP26 connesso apparirà nella finestra ID elenco:

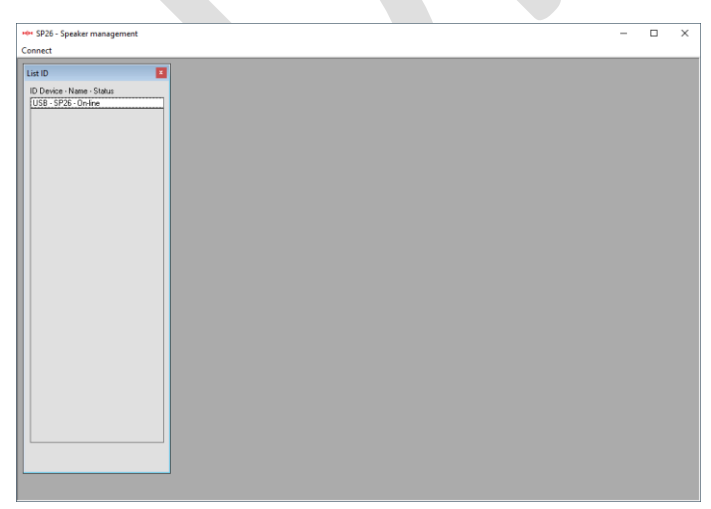

Fare doppio clic sull'SP26 per caricare le impostazioni correnti e prendere il controllo remoto dell'unità.

#### RS485

Un altro metodo per connettersi all'SP26 per il controllo remoto è tramite il protocollo RS-485. Impostare SP26 [INTERFACE > Interface Setup] su RS-485 e collegare un adattatore USB-485 all'ingresso XLR RS-485 sul pannello posteriore (non incluso).

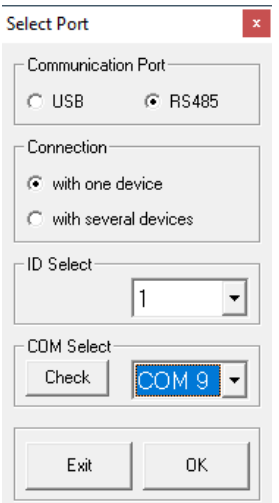

Fare clic su Connetti e impostare la porta di comunicazione su RS-485. Selezionare la singola unità e l'ID corretto. Selezionare la porta COM corretta del dispositivo da USB a RS-485 e fare clic su Connetti.

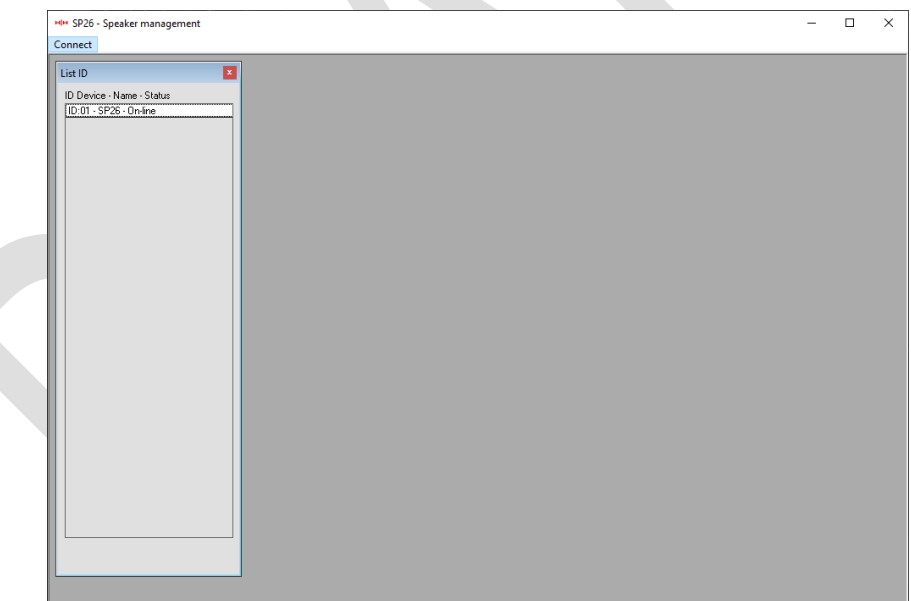

#### Connessioni multiple

È possibile controllare più processori di altoparlanti SP26 (fino a 32) contemporaneamente utilizzando la rete RS-485.

Impostare l'SP26 [INTERFACCIA > Configurazione interfaccia] su RS-485 e assicurarsi che ciascun SP26 abbia un ID univoco selezionato. Collegare insieme l'SP26 come mostrato:

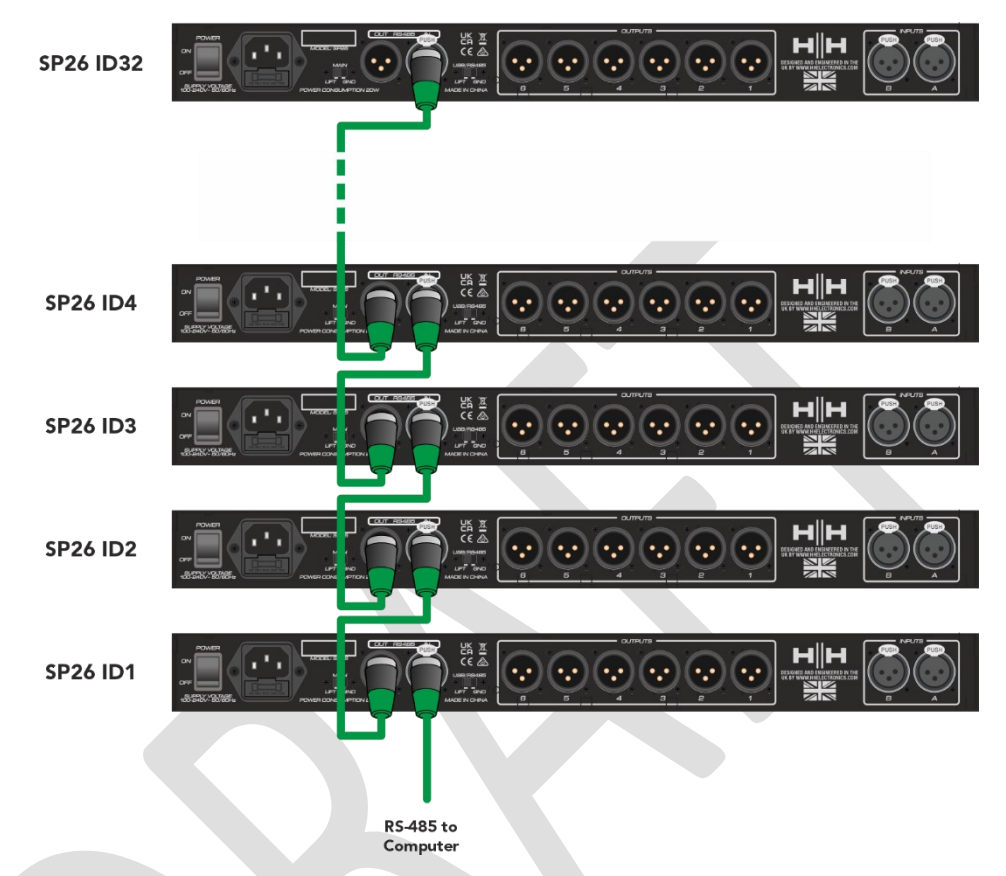

Fare clic su Connetti e impostare la porta di comunicazione su RS-485.

Selezionare più dispositivi e selezionare la porta COM corretta del dispositivo da USB a RS-485. Fare clic su Connetti e il software di gestione degli altoparlanti SP26 eseguirà la scansione e si connetterà a ciascun SP26 concatenato nella rete.

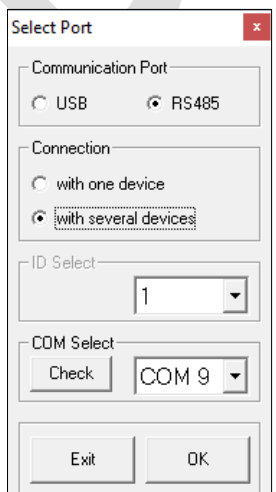

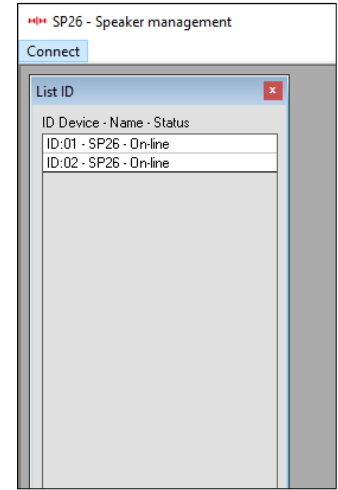

#### MODALITÀ DEMO

Se non è possibile trovare un dispositivo, verrà visualizzato un avviso che chiede se desideri accedere alla modalità demo.

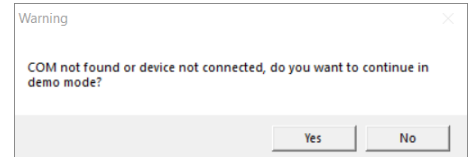

La modalità demo consente il funzionamento completo senza dover collegare l'hardware, in modo che le impostazioni possano essere modificate in anticipo.

#### SCHERMO DI GUADAGNO

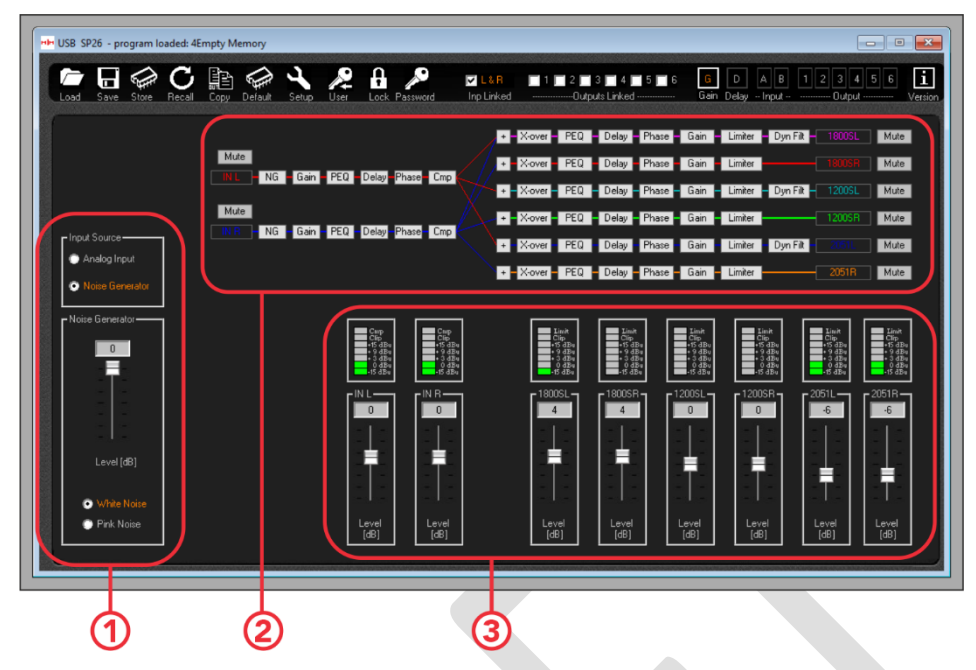

1. Selezione della sorgente di ingresso.

Selezionare tra la sorgente di ingresso analogica e il generatore di rumore.

2. Panoramica del percorso del segnale.

Mostra una panoramica del percorso del segnale SP26. Facendo clic su uno qualsiasi dei pulsanti del processo verranno visualizzate le impostazioni, inoltre è possibile controllare i silenziamenti di ingresso e uscita da qui.

3. Pannello del misuratore di livello.

Visualizza i livelli attuali del segnale, corrispondenti a quanto visibile sulla parte anteriore dell'SP26. Da qui è possibile modificare anche il guadagno di ingresso e di uscita.

#### **Nota. Quando si modificano parametri tramite l'immissione del numero, per garantire che il nuovo valore venga applicato al processore, premere il tasto "INVIO" dopo aver immesso il nuovo valore.**

#### Schermata di ritardo

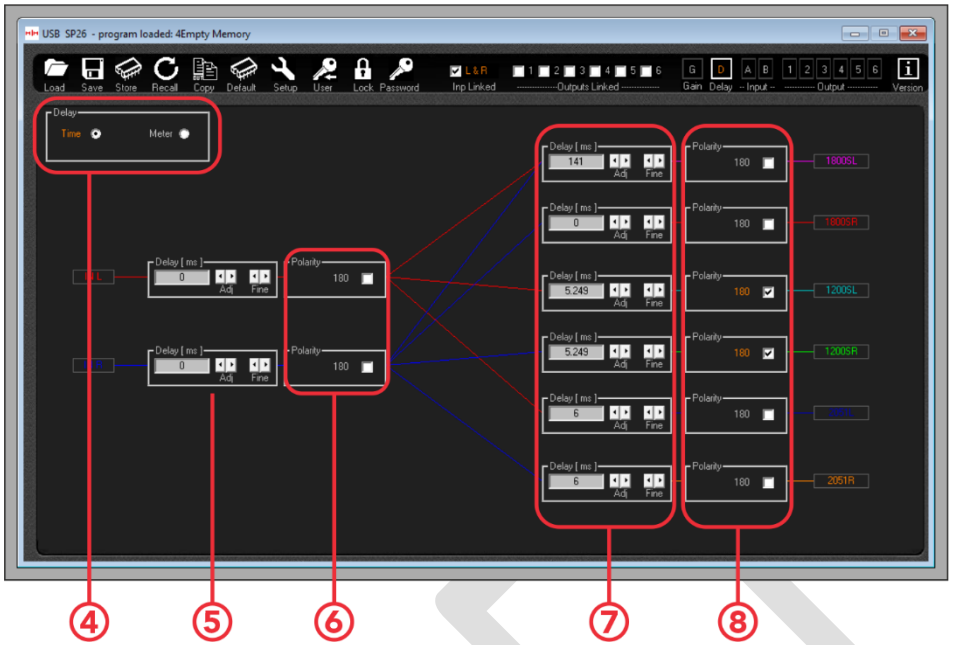

4. Opzioni di visualizzazione del ritardo. Selezionare tra tempo (mS) e distanza (m).

5. Impostazioni del ritardo del canale di ingresso. I due gruppi di frecce controllano il controllo grossolano e fine, inoltre è possibile inserire direttamente il tempo di ritardo.

6. Impostazione della fase della polarità del canale di ingresso. Attiva/disattiva per passare da invertito a normale.

7. Impostazioni del ritardo del canale di uscita. Stessi controlli del numero 5.

8. Impostazione della fase della polarità del canale di uscita. Attiva/disattiva per passare da invertito a normale.

**Nota. Quando si modificano parametri tramite l'immissione del numero, per garantire che il nuovo valore venga applicato al processore, premere il tasto "INVIO" dopo aver immesso il nuovo valore.**

#### Schermata di immissione

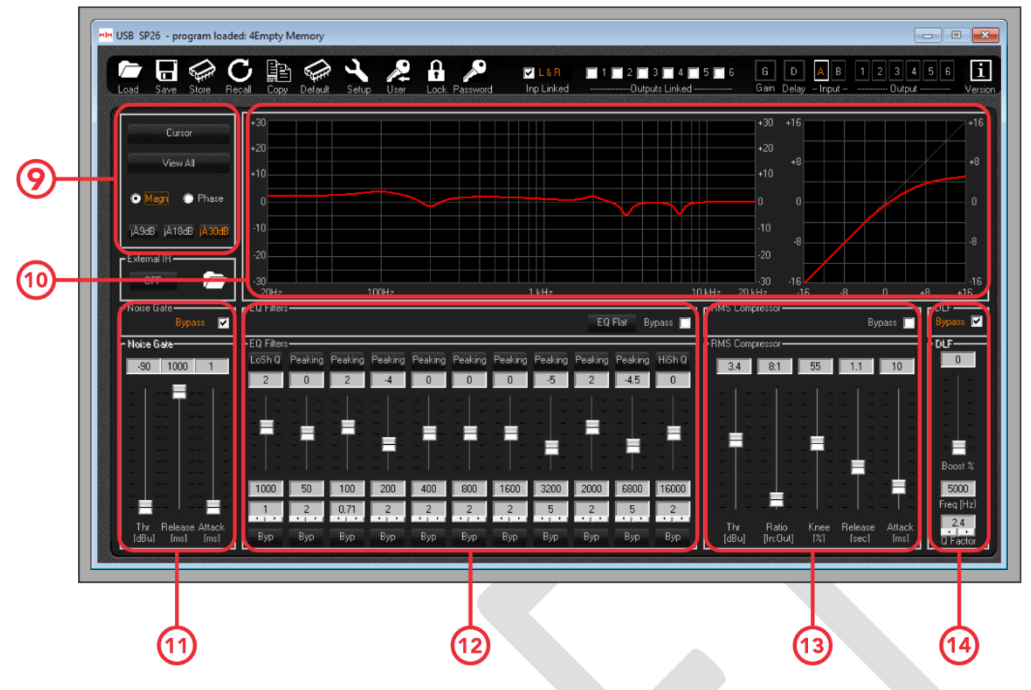

9. Cursore e opzioni di visualizzazione.

Il pulsante **[Cursore]** attiva e disattiva il controllo del cursore dei punti EQ. Quando abilitato è possibile utilizzare il puntatore del mouse per fare clic e trascinare i punti EQ per impostarne i parametri.

Il pulsante **[Visualizza tutto]** visualizzerà il grafico Visualizza tutto. Vedi il [Visualizza tutto il](#page-38-0) [grafico](#page-38-0) sezione per maggiori dettagli.

Le caselle di controllo **[Magnitudo]** e **[Fase]** cambieranno la visualizzazione della risposta in frequenza in una visualizzazione di livello (Grandezza) o di fase. È inoltre possibile scegliere la scala di visualizzazione della magnitudo tra +/- 9 dB, +/- 18 dB e +/- 30 dB.

10. Curve di visualizzazione della frequenza e del compressore RMS.

11. Impostazioni del noise gate. Le impostazioni per il noise gate del canale di ingresso sono disponibili qui.

- 12. Controlli per l'equalizzatore parametrico a 11 bande del canale di ingresso.
- 13. Controlli per il compressore RMS.
- 14. Controlli per le impostazioni DLF di ingresso.

#### Schermata di uscita

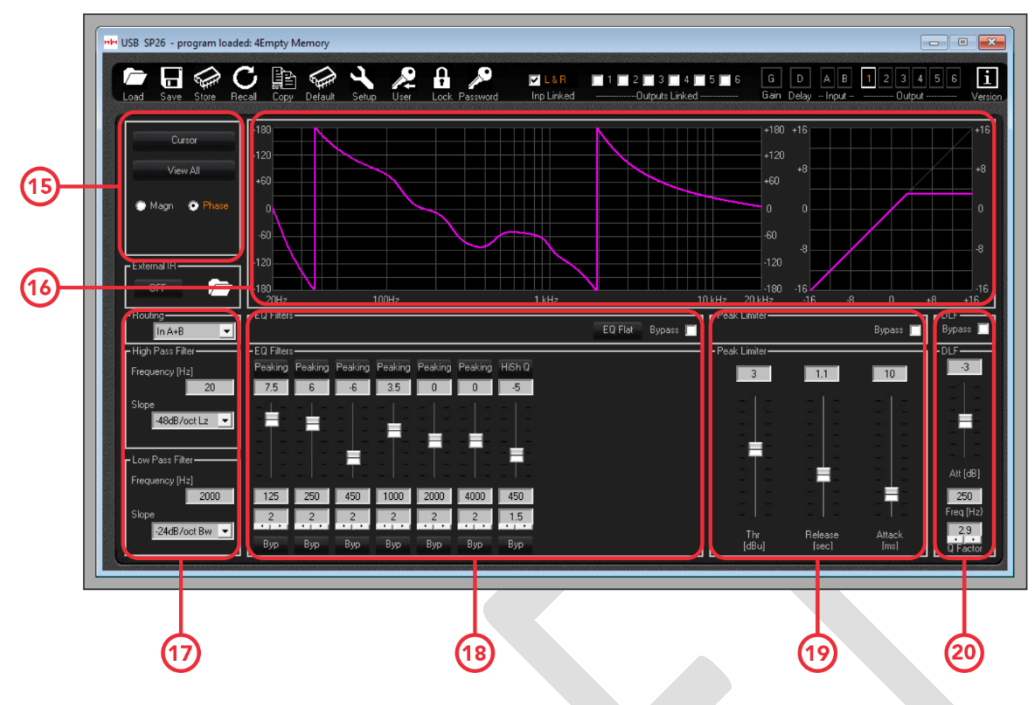

15. Cursore e opzioni di visualizzazione. Funzionano allo stesso modo del canale di ingresso.

16. Risposta in frequenza e grafico di fase e curva RMS del compressore.

17. Controlli per il filtro HPF e LPF per il canale di uscita selezionato.

18. Controlli per l'equalizzatore parametrico a 7 bande.

19. A seconda della configurazione dei canali di uscita, vengono visualizzate le impostazioni del limitatore di picco o del compressore RMS.

20. Controlli DLF di uscita, solo sui canali di uscita 1, 3 e 5.

#### Modifica dei nomi dei canali

Per modificare e impostare i nomi dei canali di ingresso o di uscita utilizzando il software di gestione degli altoparlanti SP26, fare doppio clic sul nome del canale nella [Schermata Guadagno] per visualizzare il pannello Modifica nomi.

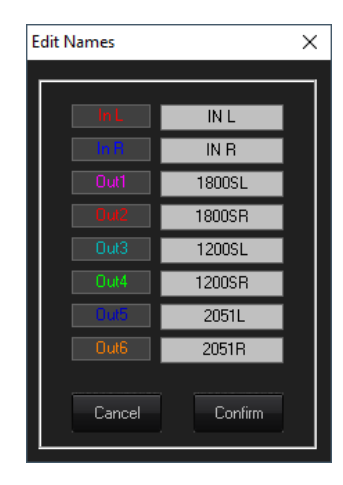

In questo menu a comparsa è possibile modificare qualsiasi nome di canale. Premere **[Conferma]** per applicare le modifiche, premere **[Annulla]** per ripristinare i nomi precedenti.

#### <span id="page-38-0"></span>Visualizza tutto il grafico

Nella finestra Visualizza tutto il grafico è possibile sovrapporre ciascuna curva di equalizzazione per visualizzare la risposta dell'intero processore. Utilizzare le caselle di controllo per abilitare o disabilitare ciascuna curva di ingresso e uscita.

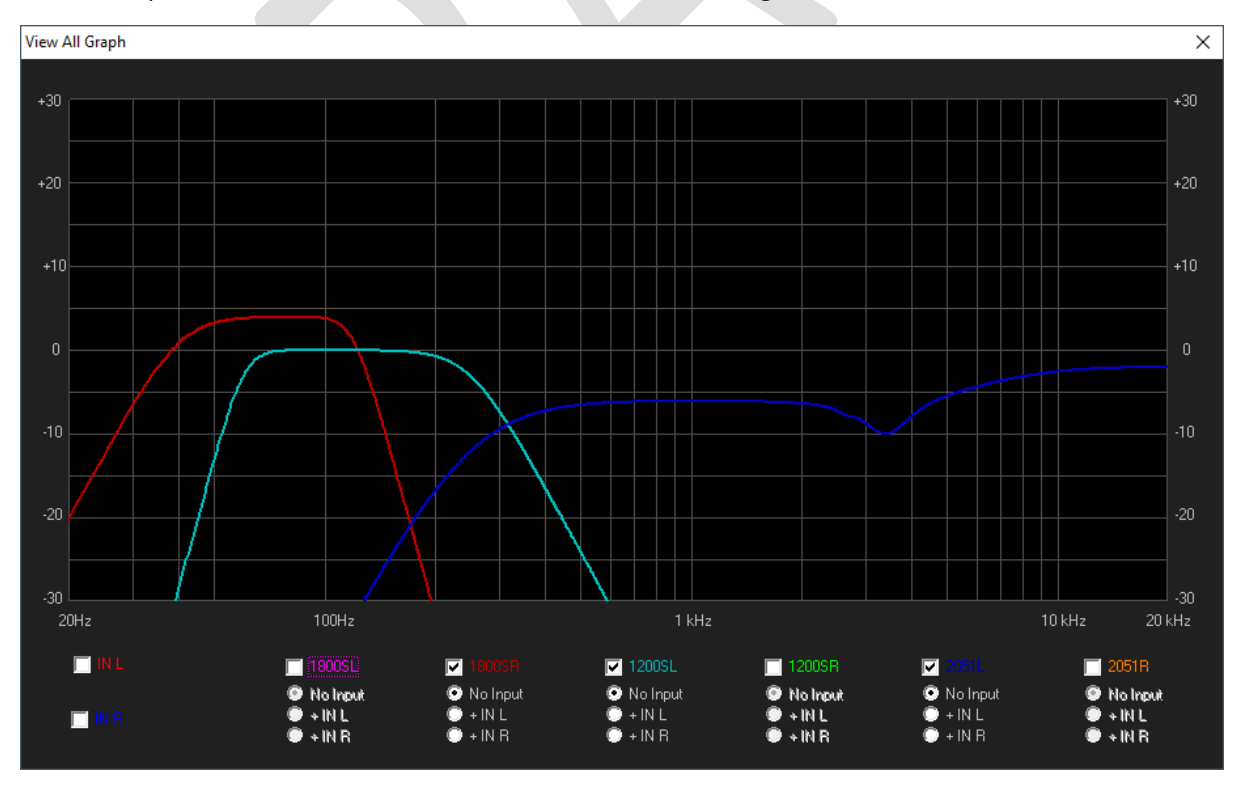

#### MENÙ

La barra dei menu contiene funzioni per la gestione delle preimpostazioni, le impostazioni e le opzioni di sicurezza per l'SP26.

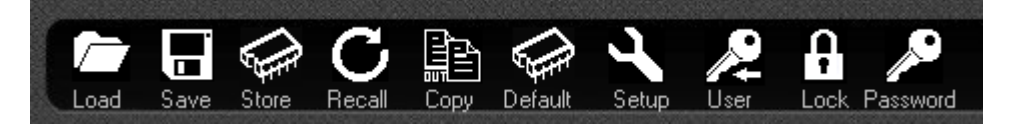

#### **CARICO**

Fare clic sul pulsante **[LOAD]** per caricare un preset dal computer.

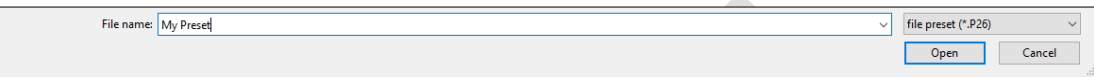

#### **SALVA**

Fare clic sul pulsante **[SAVE]** per salvare sul computer il preset attualmente caricato.

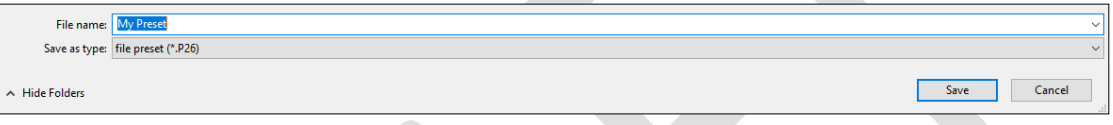

#### **NEGOZIO**

Per salvare un preset in uno dei 48 slot di memoria interna dell'SP26, fare clic sul pulsante **[STORE]** . Nella schermata successiva selezionare la posizione dal menu a discesa e inserire il nome preimpostato desiderato. Fare clic su **[Store]** per confermare il salvataggio della preimpostazione nell'SP26 interno.

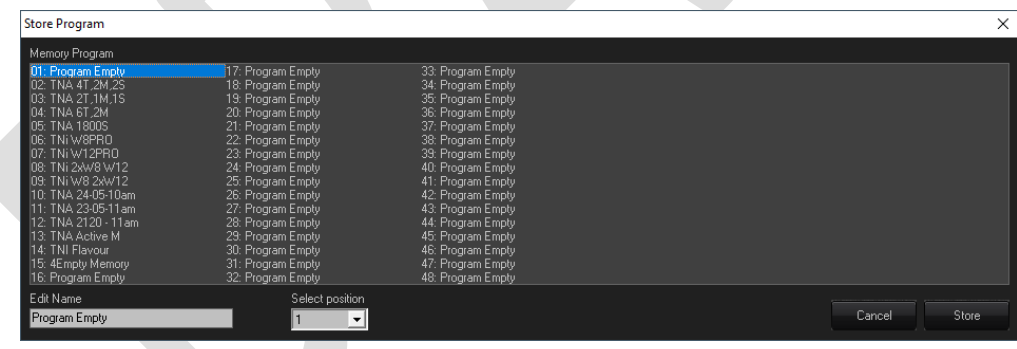

#### RICHIAMARE

Per caricare un preset dalla memoria interna dell'SP26, fare clic sul pulsante **[RECALL]** . Selezionare quindi la preimpostazione desiderata da caricare dall'elenco.

#### **ATTENZIONE Eventuali modifiche non salvate andranno perse durante il caricamento di un preset!**

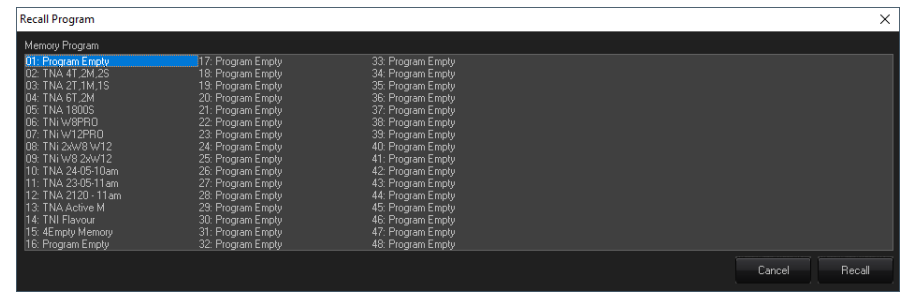

#### **COPIA**

È possibile copiare le impostazioni da un canale di uscita a un altro. Fare clic sul pulsante **[COPIA]** per visualizzare la finestra di output della copia. Selezionare la sorgente e la destinazione del canale di uscita, fare clic su **[Conferma]** per copiare i parametri dalla sorgente alla destinazione.

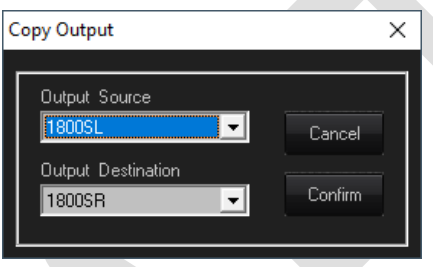

#### **PREDEFINITO**

Per ripristinare la preimpostazione corrente ai valori predefiniti di fabbrica, premere il pulsante **[DEFAULT]** . Apparirà una finestra di dialogo di conferma, premere **[Sì]** per confermare.

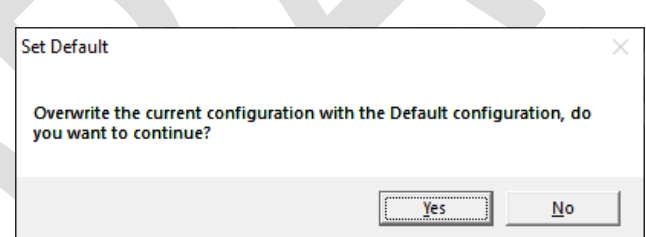

#### IMPOSTARE

Il pulsante [SETUP] aprirà il menu di configurazione del limitatore di uscita/compressore. Qui è possibile impostare il compressore RMS o il limitatore di picco per ciascuno dei canali di uscita e collegare l'elaborazione dinamica in coppie di canali (vedere [Collegamento Cmp /Lim\)](#page-12-1).

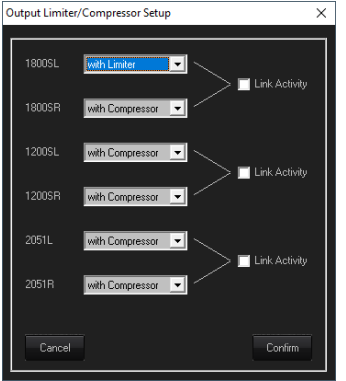

#### UTENTE

Il menu **[UTENTE]** consente di modificare la password di sicurezza integrata dell'SP26. Per prima cosa inserisci la password attuale, poi nella schermata successiva inserisci due volte la nuova password e fai clic su conferma.

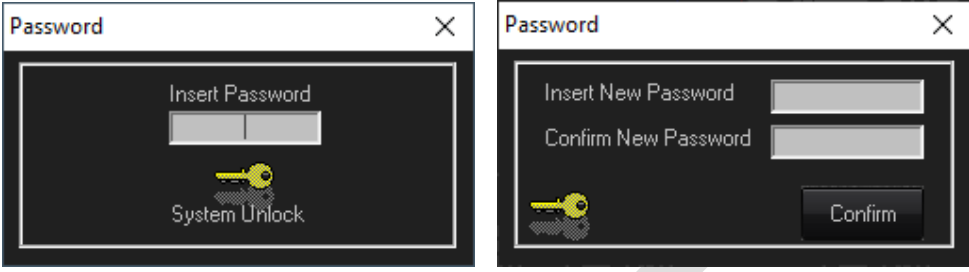

#### **SERRATURA**

Premere il pulsante **[LOCK]** per bloccare la modifica dei parametri. Quando abilitato, il pulsante **[LOCK]** verrà visualizzato BLOCCATO in rosso, nessun parametro potrà essere modificato e l'unità rimarrà bloccata anche quando disconnessa. Fare nuovamente clic sul pulsante **[BLOCCA]** per tornare al comportamento normale.

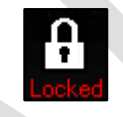

#### PAROLA D'ORDINE

Similmente al pulsante **[LOCK]** , premendo **[PASSWORD]** si disabiliterà qualsiasi modifica dei parametri sull'SP26. La differenza è che è necessario inserire la password per sbloccare l'unità. La password viene impostata con il pulsante **[UTENTE]** .

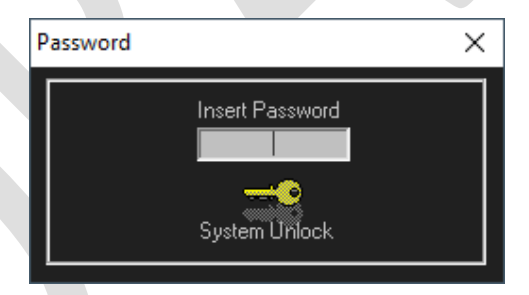

#### DI

Mostra la versione corrente del software e del firmware.

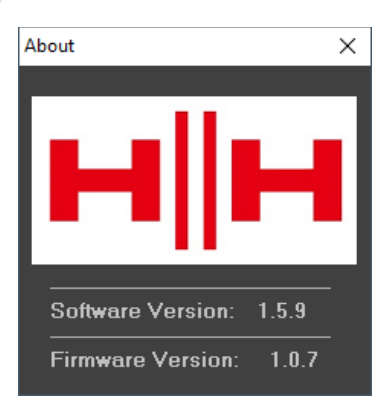

## **SPECIFICHE TECNICHE**

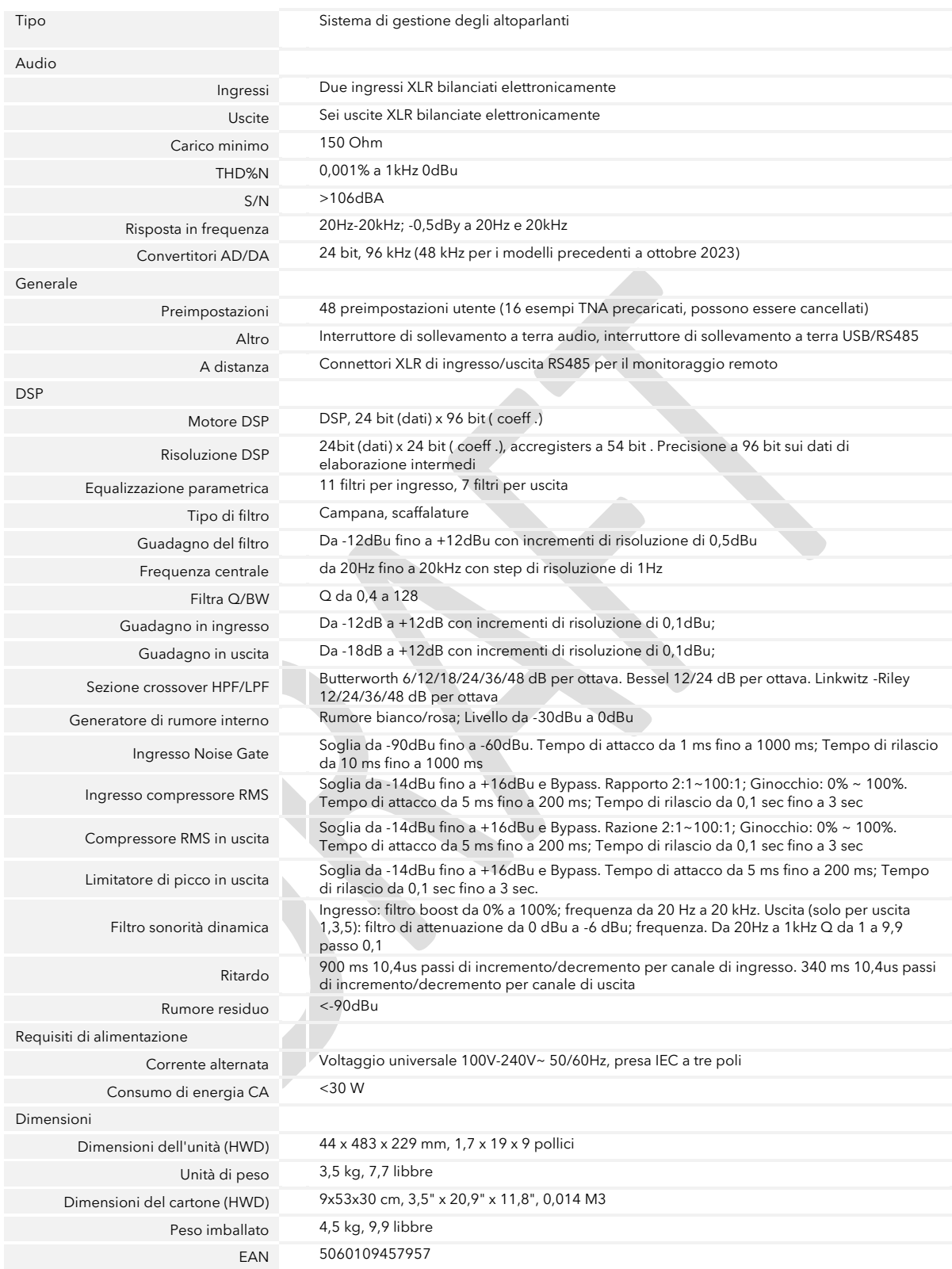

#### DATI DIMENSIONALI

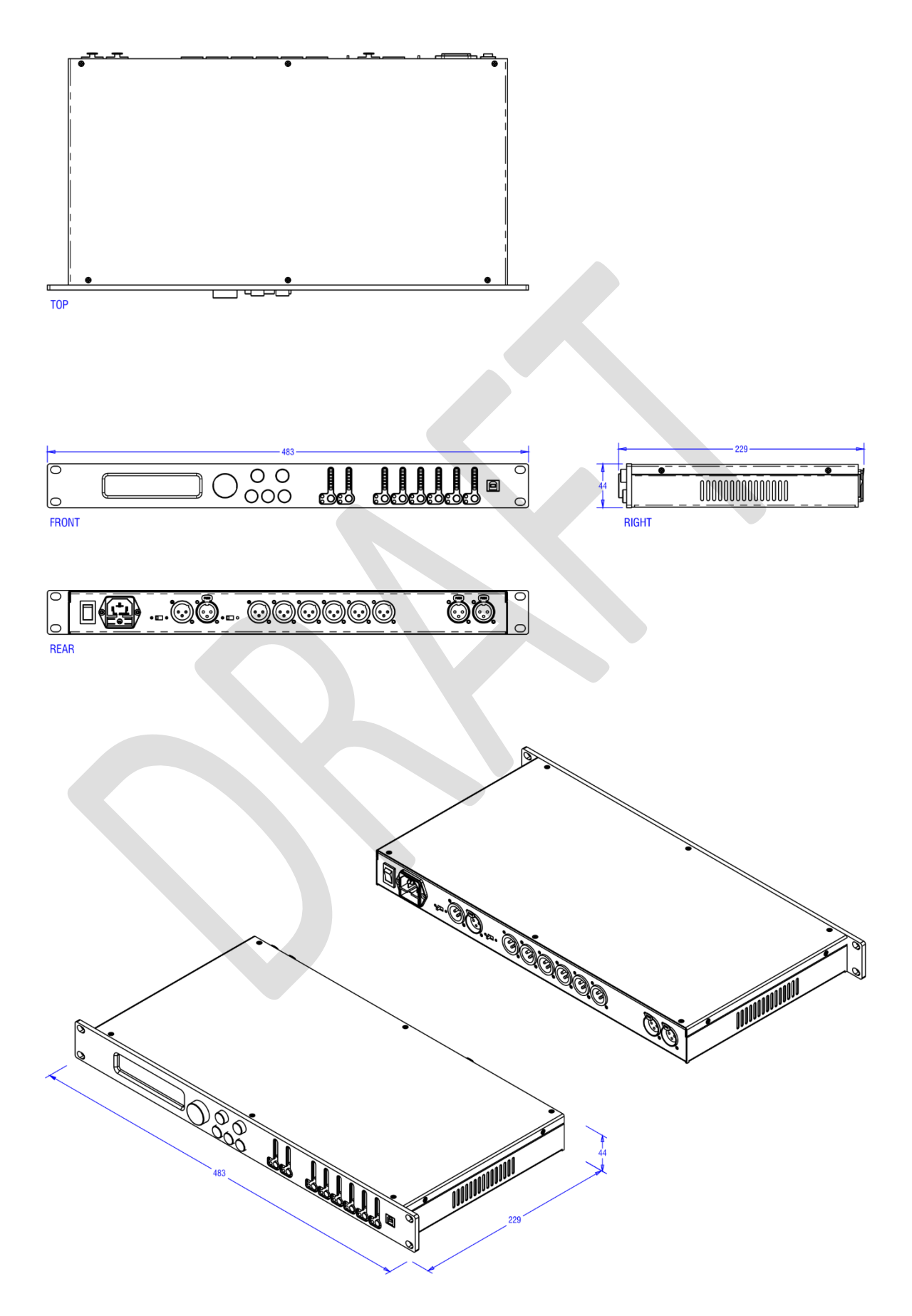

## **INFORMAZIONI SULLA SICUREZZA**

Per sfruttare al meglio il vostro nuovo prodotto e godere di prestazioni durature e senza problemi, leggete attentamente questo manuale dell'utente e conservatelo in un luogo sicuro per riferimento futuro.

- 1) Disimballaggio: durante il disimballaggio del prodotto, controllare attentamente eventuali segni di danno che potrebbero essersi verificati durante il trasporto dalla fabbrica HH al rivenditore. Nell'improbabile caso in cui si siano<br>verificati danni, reimballare l'unità nella sua scatola originale e consultare il proprio rivendito
- 2) Collegamento dell'amplificatore: per evitare danni, generalmente è consigliabile stabilire e seguire uno schema per<br>accendere e spegnere il sistema. Con tutte le parti del sistema collegate, accendere l'apparecchiatura all'accensione e allo spegnimento che possono causare danni agli altoparlanti. Accendendo l'amplificatore per ULTIMO<br>e assicurandosi che il controllo del livello sia impostato al minimo, eventuali transitori provenienti da sull'amplificatore, quindi spegnilo prima di spegnere altre apparecchiature.
- 3) Cavi: non utilizzare mai cavi schermati o per microfono per i collegamenti degli altoparlanti poiché non saranno<br>sufficientemente consistenti per gestire il carico dell'amplificatore e potrebbero causare danni al sistem
- 4) Manutenzione: l'utente non deve tentare di riparare questi prodotti. Affidare tutti gli interventi di manutenzione a personale di assistenza qualificato.
- 5) Prestare attenzione a tutti gli avvertimenti.
- 6) Seguire tutte le istruzioni.
- 7) Non utilizzare questo apparecchio vicino all'acqua.
- 8) Pulire solo con un panno asciutto.
- 9) Non bloccare nessuna delle aperture di ventilazione. Installare secondo le istruzioni del produttore.
- 10) Non installare vicino a fonti di calore come radiatori, regolatori di calore, stufe o altri apparecchi (compresi gli amplificatori) che producono calore.
- .11) Un apparecchio con costruzione di Classe I deve essere collegato a una presa di rete con una connessione protettiva<br>Non vanificare lo scopo di sicurezza della spina polarizzata o con messa a terra. Una spina polarizza larga o il terzo polo sono forniti per la tua sicurezza. Se la spina fornita non si adatta alla presa, consultare un elettricista per la sostituzione della presa obsoleta.
- 12) Evitare che il cavo di alimentazione venga calpestato o schiacciato, in particolare in corrispondenza delle spine, delle prese di comodo e nel punto in cui escono dall'apparecchio.
- 13) Utilizzare solo accessori/accessori forniti dal produttore.
- 14) Utilizzare solo con un carrello, supporto, treppiede, staffa o tavolo specificati dal produttore o venduti con l'apparecchio. Quando si utilizza un carrello, prestare attenzione quando si sposta la combinazione carrello/apparecchio per evitare lesioni dovute al ribaltamento.
- 15) La spina di rete o l'accoppiatore dell'apparecchio viene utilizzato come dispositivo di disconnessione e deve rimanere<br>facilmente utilizzabile. L'utente deve consentire un facile accesso a qualsiasi spina di alimentazi
- 16) Affidare tutti gli interventi di manutenzione a personale di assistenza qualificato. L'assistenza è necessaria quando l'apparecchio è stato danneggiato in qualsiasi modo, ad esempio quando il cavo di alimentazione o la spina sono<br>danneggiati, è stato versato del liquido o sono caduti oggetti all'interno dell'apparecchio, l'apparecchio è s alla pioggia o all'umidità, non funziona normalmente o è stato eliminato.
- 17) Non rompere mai il perno di terra. Collegare solo a un alimentatore del tipo contrassegnato sull'unità adiacente al cavo di alimentazione.
- 18) Se questo prodotto deve essere montato in un rack per apparecchiature, è necessario fornire un supporto posteriore.
- 19) Nota solo per il Regno Unito: se i colori dei fili nel cavo di alimentazione di questa unità non corrispondono ai terminali della spina, procedere come segue:
	- o Il filo colorato verde e giallo deve essere collegato al morsetto contrassegnato dalla lettera E, simbolo di terra, colorato verde o colorato verde e giallo.
	- o Il filo colorato di blu deve essere collegato al terminale contrassegnato con la lettera N o il colore nero.
	- o Il filo di colore marrone deve essere collegato al terminale contrassegnato con la lettera L o il colore rosso.
- 20) Questo apparecchio elettrico non deve essere esposto a gocciolamenti o schizzi e si deve prestare attenzione a non posizionare oggetti contenenti liquidi, come vasi, sull'apparecchio.
- 21) L'esposizione a livelli di rumore estremamente elevati può causare una perdita permanente dell'udito.<br>Gli individui variano considerevolmente nella suscettibilità alla perdita dell'udito indotta dal rumore, ma<br>quasi tu superiore ai limiti consentiti di cui sopra potrebbe provocare una perdita dell'udito. È necessario indossare tappi per le orecchie o protezioni per i canali uditivi o sopra le orecchie quando si utilizza **dell'**<br>i limiti sopra in di amplificazione per evitare una perdita permanente dell'udito, se l'esposizione supera di come questo sistema di amplificazione siano protette da protezioni acustiche mentre questa unità è in funzione.
- 22) Se il tuo elettrodomestico è dotato di un meccanismo di inclinazione o di un mobiletto in stile contraccolpo, utilizza questa caratteristica di design con cautela. A causa della facilità con cui l'amplificatore può essere spostato tra la posizione diritta e quella inclinata, utilizzare l'amplificatore solo su una superficie piana e stabile. NON utilizzare<br>l'amplificatore su una scrivania, un tavolo, uno scaffale o una piattaforma non stabile altrimenti ina

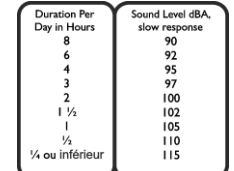

23) I simboli e la nomenclatura utilizzati sul prodotto e nei manuali del prodotto, destinati ad avvisare l'operatore delle aree in cui potrebbe essere necessaria ulteriore cautela, sono i seguenti:

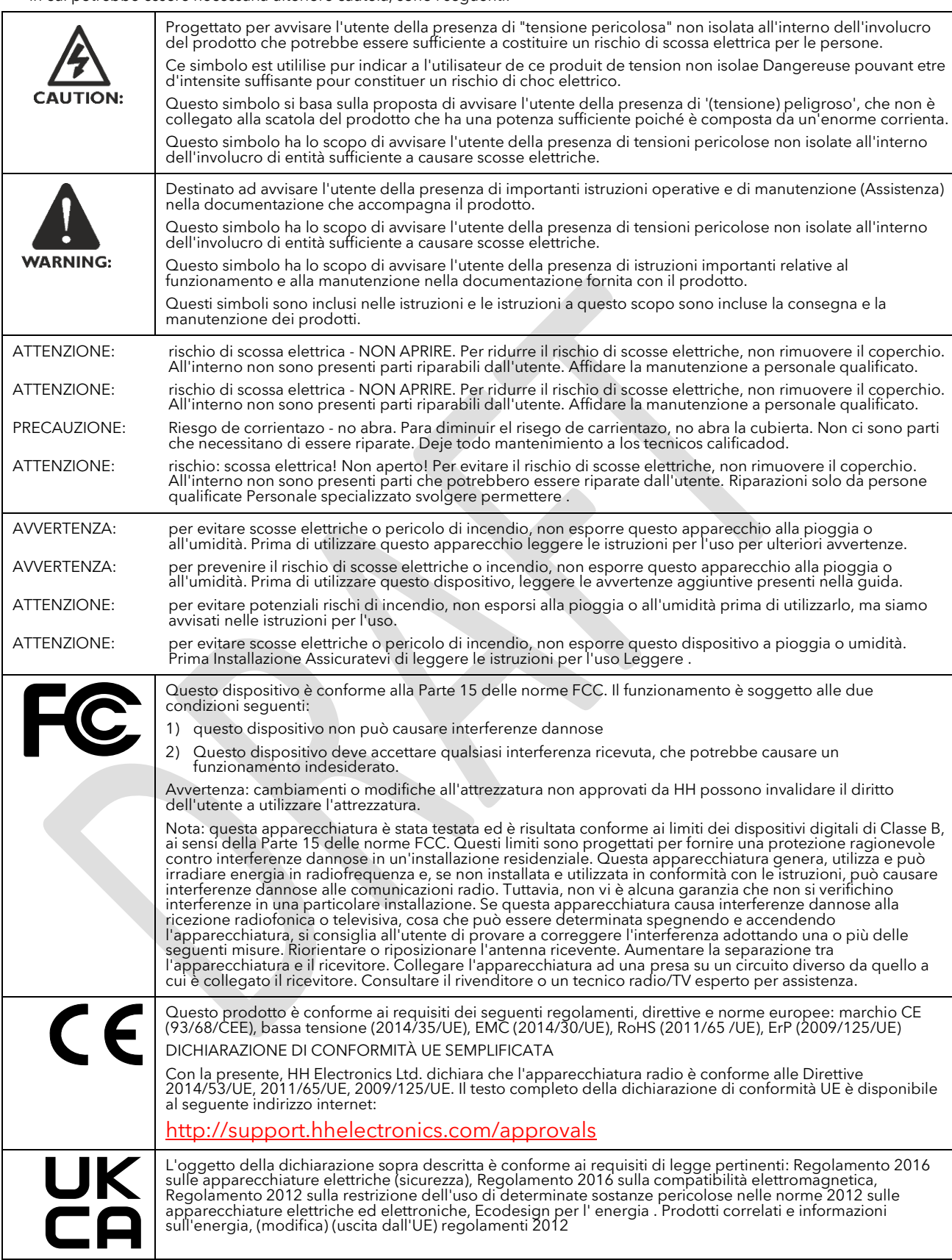

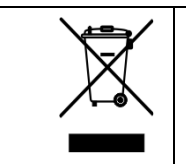

Al fine di ridurre i danni ambientali, al termine della sua vita utile, questo prodotto non deve essere smaltito<br>insieme ai normali rifiuti domestici in discarica. Deve essere consegnato a un centro di riciclaggio autorizz

HH ELETTRONICA LTD. STEELPARK ROAD, COOMBSWOOD BUSINESS PARK OVEST, HALESOWEN, B62 8HD. HH ELECTRONICS FA PARTE DEL GRUPPO HEADSTOCK

### **WWW.HELECTRONICS.COM**

**NELL'INTERESSE DEL CONTINUO SVILUPPO, HH SI RISERVA IL DIRITTO DI MODIFICARE LE SPECIFICHE DEL PRODOTTO SENZA PREAVVISO**

**V1.1**